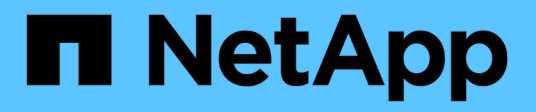

## **Kubernetes**

Cloud Insights

NetApp April 16, 2024

This PDF was generated from https://docs.netapp.com/it-it/cloudinsights/kubernetes\_landing\_page.html on April 16, 2024. Always check docs.netapp.com for the latest.

# **Sommario**

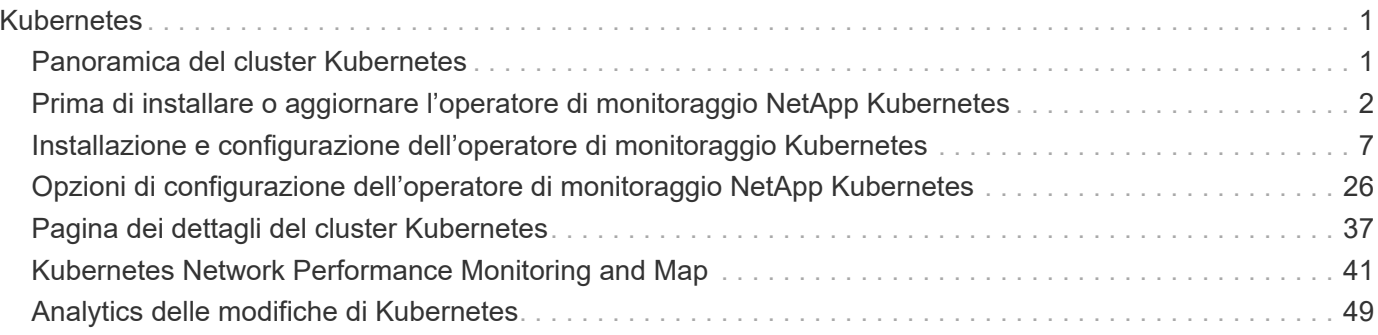

# <span id="page-2-0"></span>**Kubernetes**

## <span id="page-2-1"></span>**Panoramica del cluster Kubernetes**

Cloud Insights Kubernetes Explorer è un potente strumento per visualizzare lo stato generale e l'utilizzo dei cluster Kubernetes e consente di analizzare facilmente le aree di ricerca.

Facendo clic su **Dashboards > Kubernetes Explorer** si apre la pagina Kubernetes Cluster. Questa pagina di panoramica contiene la tabella dei cluster Kubernetes nel tuo ambiente.

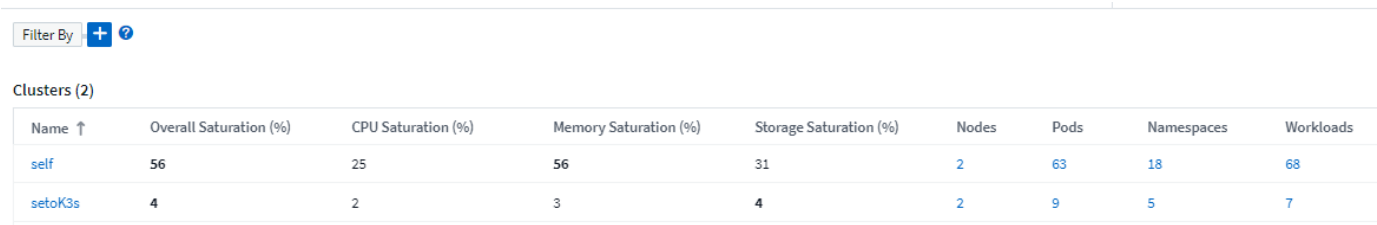

#### **Elenco dei cluster**

L'elenco dei cluster visualizza le seguenti informazioni per ciascun cluster dell'ambiente:

- Cluster **Nome**. Facendo clic sul nome di un cluster, viene aperto il ["](#page-38-0)**[pagina dei dettagli](#page-38-0)**["](#page-38-0) per quel cluster.
- Percentuali di **saturazione**. La saturazione complessiva è la più alta tra CPU, memoria o saturazione dello storage.
- Numero di **nodi** nel cluster. Facendo clic su questo numero si apre la pagina Node list (elenco nodi).
- Numero di **pod** nel cluster. Facendo clic su questo numero si apre la pagina dell'elenco dei pod.
- Numero di **namespace** nel cluster. Facendo clic su questo numero si apre la pagina dell'elenco dei namespace.
- Numero di **carichi di lavoro** nel cluster. Facendo clic su questo numero si apre la pagina elenco workload.

## **Rifinitura del filtro**

Quando si esegue il filtraggio, quando si inizia a digitare viene visualizzata l'opzione per creare un **filtro con caratteri jolly** in base al testo corrente. Selezionando questa opzione verranno restituiti tutti i risultati che corrispondono all'espressione con caratteri jolly. È inoltre possibile creare **espressioni** utilizzando NOR o E, oppure selezionare l'opzione "None" (Nessuno) per filtrare i valori nulli nel campo.

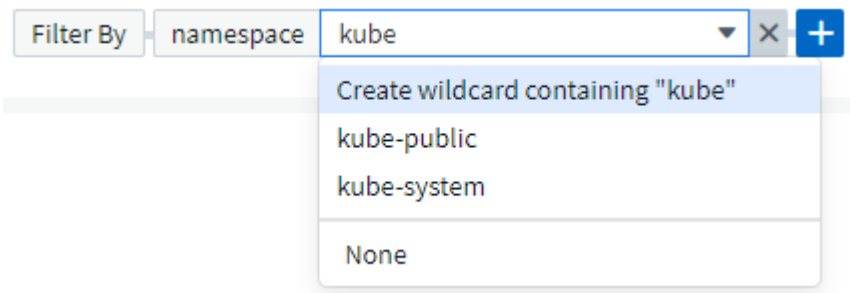

I filtri basati su caratteri jolly o espressioni (ad esempio, NOD, AND, "None", ecc.) vengono visualizzati in blu

scuro nel campo del filtro. Gli elementi selezionati direttamente dall'elenco vengono visualizzati in blu chiaro.

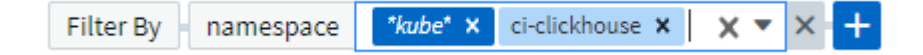

I filtri Kubernetes sono contestuali, il che significa ad esempio che se ci si trova in una pagina di nodo specifica, il filtro pod name elenca solo i pod correlati a quel nodo. Inoltre, se si applica un filtro per uno spazio dei nomi specifico, il filtro pod\_name elencherà solo i pod su quel nodo *e* in tale spazio dei nomi.

Si noti che i caratteri jolly e il filtraggio delle espressioni funzionano con testo o elenchi, ma non con valori numerici, date o booleani.

## <span id="page-3-0"></span>**Prima di installare o aggiornare l'operatore di monitoraggio NetApp Kubernetes**

Leggere queste informazioni prima di installare o aggiornare l'operatore di monitoraggio NetApp Kubernetes

#### **Prerequisiti:**

- Se si utilizza un repository di docker privato o personalizzato, seguire le istruzioni nella sezione utilizzo di un repository di docker privato o personalizzato
- L'installazione di NetApp Kubernetes Monitoring Operator è supportata con Kubernetes versione 1.20 o successiva.
- Quando Cloud Insights sta monitorando lo storage back-end e Kubernetes viene utilizzato con il runtime del container Docker, Cloud Insights può visualizzare le mappature e le metriche pod-to-PV-to-storage per NFS e iSCSI; altre runtime mostrano solo NFS.
- A partire da agosto 2022, NetApp Kubernetes Monitoring Operator include il supporto per Pod Security Policy (PSP). Se il tuo ambiente utilizza PSP, devi eseguire l'aggiornamento all'ultimo NetApp Kubernetes Monitoring Operator.
- Se si utilizza OpenShift 4.6 o versione successiva, è necessario seguire le istruzioni di OpenShift riportate di seguito oltre a garantire che questi prerequisiti siano soddisfatti.
- Il monitoraggio viene installato solo sui nodi Linux Cloud Insights supporta il monitoraggio dei nodi Kubernetes che eseguono Linux, specificando un selettore di nodi Kubernetes che cerca le seguenti etichette Kubernetes su queste piattaforme:

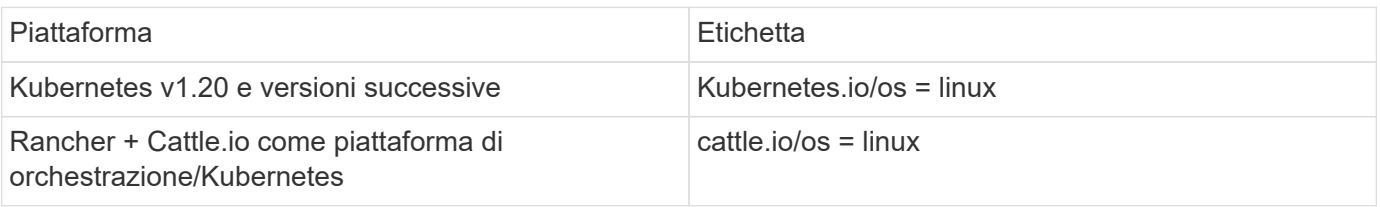

- NetApp Kubernetes Monitoring Operator e le relative dipendenze (telegraf, kube-state-metrics, fluentbit, ecc.) non sono supportate sui nodi che eseguono l'architettura Arm64.
- Devono essere disponibili i seguenti comandi: Curl, kubectl. Il comando docker è necessario per una fase di installazione opzionale. Per ottenere risultati ottimali, aggiungere questi comandi al PERCORSO. Si noti che kubectl deve essere configurato con accesso minimo ai seguenti oggetti kubernetes: Agenti, clusterrolebinding, customresourcedefinizioni, implementazioni, namespace, ruoli, associazioni di ruoli, segreti, serviceaccounts, e servizi. Vedere qui per un file .yaml di esempio con questi privilegi minimi di

ruolo del clusterrole.

- L'host da utilizzare per l'installazione dell'operatore di monitoraggio Kubernetes di NetApp deve avere kubectl configurato per comunicare con il cluster K8s di destinazione e disporre di connettività Internet all'ambiente Cloud Insights.
- Se si utilizza un proxy durante l'installazione o quando si utilizza il cluster K8s da monitorare, seguire le istruzioni nella sezione Configurazione del supporto proxy.
- NetApp Kubernetes Monitoring Operator installa le proprie metriche di stato kube per evitare conflitti con altre istanze. Per un controllo accurato e la creazione di report dei dati, si consiglia di sincronizzare l'ora sul computer dell'agente utilizzando il protocollo NTP (Network Time Protocol) o SNTP (Simple Network Time Protocol).
- Se si sta ridistribuendo l'operatore (ovvero si sta aggiornando o sostituendo), non è necessario creare un token API *new*; è possibile riutilizzare il token precedente.
- Si noti inoltre che se si dispone di un recente NetApp Kubernetes Monitoring Operator installato e si utilizza un token di accesso API rinnovabile, i token in scadenza verranno sostituiti automaticamente da token di accesso API nuovi/aggiornati.
- Monitoraggio della rete:
	- Richiede il kernel Linux versione 4.18.0 e superiore
	- Il sistema operativo Photon non è supportato.

#### **Configurazione dell'operatore**

Nelle versioni più recenti dell'operatore, le impostazioni modificate più comunemente possono essere configurate nella risorsa personalizzata *AgentConfiguration*. È possibile modificare questa risorsa prima di implementare l'operatore modificando il file *operator-config.yaml*. Questo file include esempi commentati di alcune impostazioni. Vedere l'elenco di ["impostazioni disponibili"](#page-27-0) per la versione più recente dell'operatore.

È inoltre possibile modificare questa risorsa dopo che l'operatore è stato distribuito utilizzando il seguente comando:

```
 kubectl -n netapp-monitoring edit AgentConfiguration
Per determinare se la versione implementata dell'operatore supporta
AgentConfiguration, eseguire il seguente comando:
```

```
 kubectl get crd agentconfigurations.monitoring.netapp.com
Se viene visualizzato il messaggio "Error from server (notfound)" (errore
dal server (non trovato)), l'operatore deve essere aggiornato prima di
poter utilizzare AgentConfiguration.
```
### **Cose importanti da notare prima di iniziare**

Se si utilizza un proxy, hanno un repository personalizzato, o stanno utilizzando OpenShift, leggere attentamente le seguenti sezioni.

Leggi anche di Permessi.

Se si sta eseguendo l'aggiornamento da un'installazione precedente, leggere la Aggiornamento in corso

informazioni.

#### **Configurazione del supporto proxy**

Per installare NetApp Kubernetes Monitoring Operator, è possibile utilizzare un proxy nel proprio ambiente in due punti. Questi possono essere sistemi proxy identici o separati:

- Proxy necessario durante l'esecuzione del frammento di codice di installazione (utilizzando "curl") per connettere il sistema in cui viene eseguito il frammento all'ambiente Cloud Insights
- Proxy necessario dal cluster Kubernetes di destinazione per comunicare con l'ambiente Cloud Insights

Se si utilizza un proxy per uno o entrambi questi, per installare il monitor operativo Kubernetes di NetApp è necessario prima assicurarsi che il proxy sia configurato per consentire una buona comunicazione con l'ambiente Cloud Insights. Ad esempio, dai server/VM da cui si desidera installare l'operatore, è necessario poter accedere a Cloud Insights e scaricare i file binari da Cloud Insights.

Per il proxy utilizzato per installare NetApp Kubernetes Operating Monitor, prima di installare l'operatore, impostare le variabili di ambiente *http\_proxy/https\_proxy*. Per alcuni ambienti proxy, potrebbe essere necessario impostare la variabile *no\_proxy environment*.

Per impostare le variabili, eseguire le seguenti operazioni sul sistema **prima** dell'installazione di NetApp Kubernetes Monitoring Operator:

- 1. Impostare le variabili di ambiente *https\_proxy* e/o *http\_proxy* per l'utente corrente:
	- a. Se il proxy da configurare non dispone dell'autenticazione (nome utente/password), eseguire il seguente comando:

export https proxy=<proxy server>:<proxy port> .. Se il proxy da configurare dispone dell'autenticazione (nome utente/password), eseguire questo comando:

```
export
http_proxy=<proxy_username>:<proxy_password>@<proxy_server>:<proxy_po
rt>
```
Per il proxy utilizzato per la comunicazione del cluster Kubernetes con l'ambiente Cloud Insights, installare l'operatore di monitoraggio Kubernetes dopo aver letto tutte le istruzioni.

Configurare la sezione proxy di AgentConfiguration in operator-config.yaml prima di implementare NetApp Kubernetes Monitoring Operator.

```
agent:
    ...
   proxy:
    server: < server for proxy>
    port: < port for proxy>
    username: <username for proxy>
    password: <password for proxy>
      # In the noproxy section, enter a comma-separated list of
      # IP addresses and/or resolvable hostnames that should bypass
      # the proxy
      noproxy: <comma separated list>
      isTelegrafProxyEnabled: true
      isFluentbitProxyEnabled: <true or false> # true if Events Log enabled
      isCollectorsProxyEnabled: <true or false> # true if Network
Performance and Map enabled
      isAuProxyEnabled: <true or false> # true if AU enabled
    ...
...
```
#### **Utilizzando un repository di docker personalizzato o privato**

Per impostazione predefinita, l'operatore di monitoraggio di NetApp Kubernetes estrarrà le immagini container dal repository Cloud Insights. Se si utilizza un cluster Kubernetes come destinazione per il monitoraggio e tale cluster è configurato in modo da estrarre solo immagini container da un repository Docker personalizzato o privato o da un registro container, è necessario configurare l'accesso ai container richiesti dall'operatore di monitoraggio NetApp Kubernetes.

Eseguire il frammento Image Pull dalla sezione di installazione di NetApp Monitoring Operator. Questo comando effettua l'accesso al repository Cloud Insights, inserisce tutte le dipendenze dell'immagine per l'operatore e si disconnette dal repository Cloud Insights. Quando richiesto, inserire la password temporanea del repository fornita. Questo comando scarica tutte le immagini utilizzate dall'operatore, incluse le funzioni opzionali. Vedere di seguito per quali funzioni vengono utilizzate queste immagini.

Funzionalità principale dell'operatore e monitoraggio Kubernetes

- monitoraggio netapp
- kube-rbac-proxy
- kube-state-metrics
- telefono
- distroless-root-user

#### Registro eventi

- fluente
- kubernetes-event-exportent

Mappa e performance di rete

• ci-net-osservatore

Trasferire l'immagine del gestore nel repository del supporto privato/locale/aziendale in base alle policy aziendali. Assicurarsi che i tag delle immagini e i percorsi delle directory per queste immagini nel repository siano coerenti con quelli nel repository Cloud Insights.

Modificare l'implementazione dell'operatore di monitoraggio in operator-deployment.yaml e modificare tutti i riferimenti alle immagini per utilizzare il repository Docker privato.

```
image: <docker repo of the enterprise/corp docker repo>/kube-rbac-
proxy:<kube-rbac-proxy version>
image: <docker repo of the enterprise/corp docker repo>/netapp-
monitoring:<version>
```
Modificare la configurazione dell'agente in operator-config.yaml in modo che rifletta la nuova posizione del responsabile del docker. Crea un nuovo imagePullSecret per il tuo repository privato; per ulteriori dettagli, consulta *<https://kubernetes.io/docs/tasks/configure-pod-container/pull-image-private-registry/>*

```
agent:
    ...
    # An optional docker registry where you want docker images to be pulled
from as compared to CI's docker registry
    # Please see documentation link here: https://docs.netapp.com/us-
en/cloudinsights/task_config_telegraf_agent_k8s.html#using-a-custom-or-
private-docker-repository
    dockerRepo: your.docker.repo/long/path/to/test
    # Optional: A docker image pull secret that maybe needed for your
private docker registry
    dockerImagePullSecret: docker-secret-name
```
#### **Istruzioni per OpenShift**

Se si utilizza OpenShift 4.6 o versione successiva, è necessario modificare la configurazione dell'agente in *operator-config.yaml* per attivare l'impostazione *runPrivileged*:

```
# Set runPrivileged to true SELinux is enabled on your kubernetes nodes
runPrivileged: true
```
OpenShift potrebbe implementare un ulteriore livello di sicurezza che potrebbe bloccare l'accesso ad alcuni componenti di Kubernetes.

#### **Permessi**

Se il cluster che si sta monitorando contiene risorse personalizzate che non hanno un ClusterRole che ["aggregati da visualizzare",](https://kubernetes.io/docs/reference/access-authn-authz/rbac/#aggregated-clusterroles) Sarà necessario concedere manualmente all'operatore l'accesso a queste risorse per monitorarle con i registri eventi.

- 1. Modificare *operator-additional-permissions.yaml* prima dell'installazione o dopo l'installazione modificare la risorsa *ClusterRole/<namespace>-additional-permissions*
- 2. Creare una nuova regola per gli apartGroup e le risorse desiderati con i verbi ["Get", "Watch", "list"]. Vedere https://kubernetes.io/docs/reference/access-authn-authz/rbac/
- 3. Applicare le modifiche al cluster

#### **Tolerazioni e contamini**

I DaemonSet *netapp-ci-telegraf-ds*, *netapp-ci-fluent-bit-ds* e *netapp-ci-net-observer-L4-ds* devono pianificare un pod su ogni nodo del cluster per raccogliere correttamente i dati su tutti i nodi. L'operatore è stato configurato in modo da tollerare alcuni **segni** noti. Se sono stati configurati dei tipi di contamini personalizzati sui nodi, impedendo l'esecuzione dei pod su ogni nodo, è possibile creare una **tolleranza** per tali tipi di contamini ["In](#page-27-0) *[AgentConfiguration](#page-27-0)*[".](#page-27-0) Se sono stati applicati dei tipi di manutenzione personalizzati a tutti i nodi del cluster, è necessario aggiungere anche le tolleranze necessarie all'implementazione dell'operatore per consentire la pianificazione e l'esecuzione del pod operatore.

Scopri di più su Kubernetes ["Contamini e pedaggi"](https://kubernetes.io/docs/concepts/scheduling-eviction/taint-and-toleration/).

Tornare al ["](#page-8-0)**[Pagina Installazione dell'operatore di monitoraggio NetApp Kubernetes](#page-8-0)**["](#page-8-0)

## <span id="page-8-0"></span>**Installazione e configurazione dell'operatore di monitoraggio Kubernetes**

Cloud Insights offre la raccolta \* NetApp Kubernetes Monitoring Operator\* (NKMO) per Kubernetes. Quando si aggiunge un data collector, è sufficiente selezionare la sezione Kubernetes.

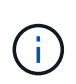

Se si dispone dell'edizione federale di Cloud Insights, le istruzioni di installazione e configurazione potrebbero essere diverse da quelle riportate su questa pagina. Seguire le istruzioni in Cloud Insights per installare l'operatore di monitoraggio NetApp Kubernetes.

#### **Choose a Data Collector to Monitor**

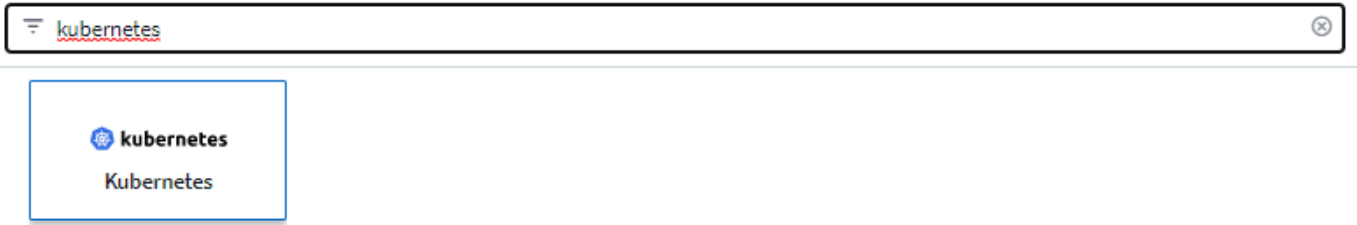

L'operatore Kubernetes e i data collector vengono scaricati dal Registro di Docker di Cloud Insights. Una volta installato, l'operatore gestisce quindi tutti i collettori compatibili con l'operatore implementati nei nodi del cluster Kubernetes per acquisire i dati, inclusa la gestione del ciclo di vita di tali collettori. In seguito a questa catena, i dati vengono acquisiti dai collettori e inviati a Cloud Insights.

## **Prima di installare NetApp Kubernetes Monitoring Operator**

Leggere il ["](#page-3-0)**[Prima dell'installazione o dell'aggiornamento](#page-3-0)**["](#page-3-0) Documentazione pre-requisiti prima di installare o aggiornare l'operatore di monitoraggio Kubernetes NetApp.

### **Installazione di NetApp Kubernetes Monitoring Operator**

**kubernetes** 

#### **Deploy NetApp Monitoring Operator**

**Kubernetes** 

Quickly install and configure a Kubernetes Operator to send cluster information to Cloud Insights.

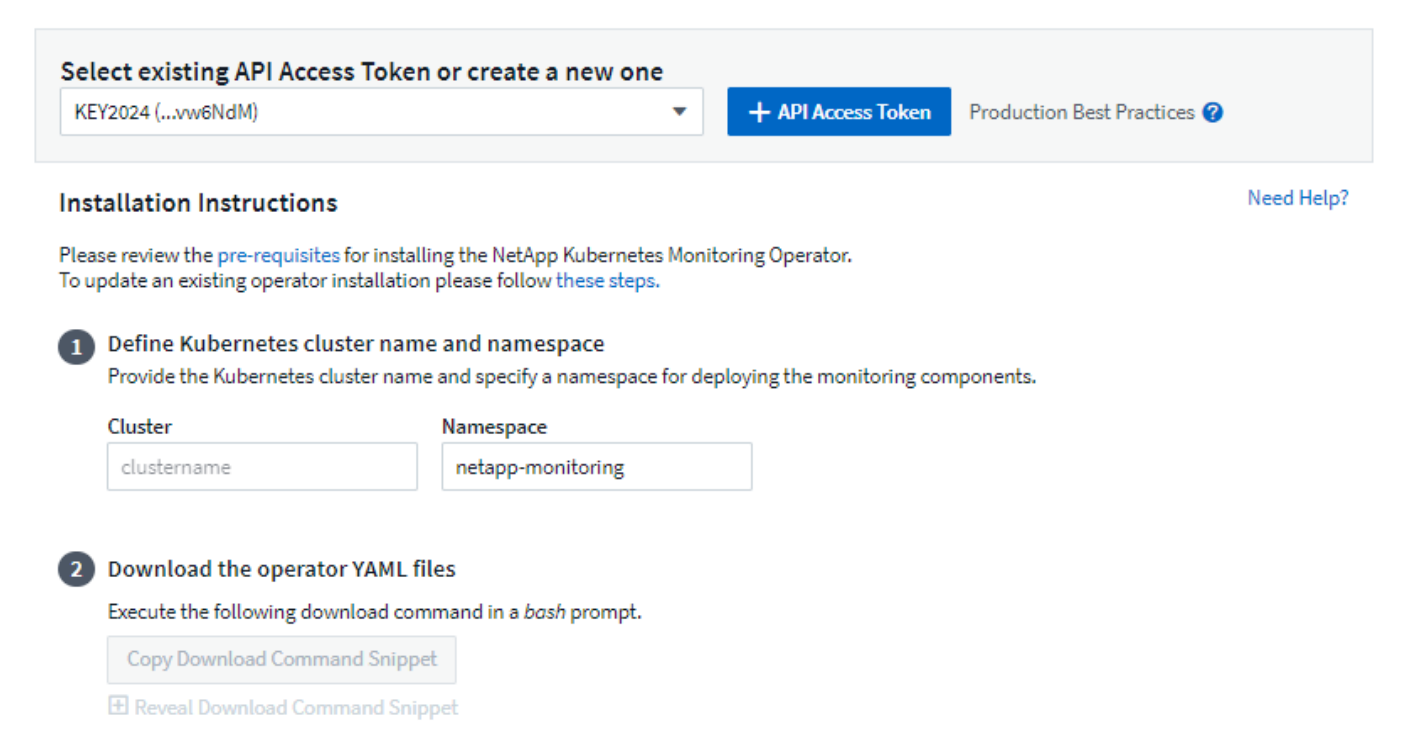

This snippet includes a unique access key that is valid for 24 hours.

#### Optional: Upload the operator images to your private repository

 $\overline{\mathbf{3}}$ 

By default, the operator pulls container images from the Cloud Insights repository. To use a private repository, download the required images using the Image Pull command. Then upload them to your private repository maintaining the same tags and directory structure. Finally, update the image paths in operator-deployment.yaml and the docker repository settings in operator-config.yaml. For more information review the documentation.

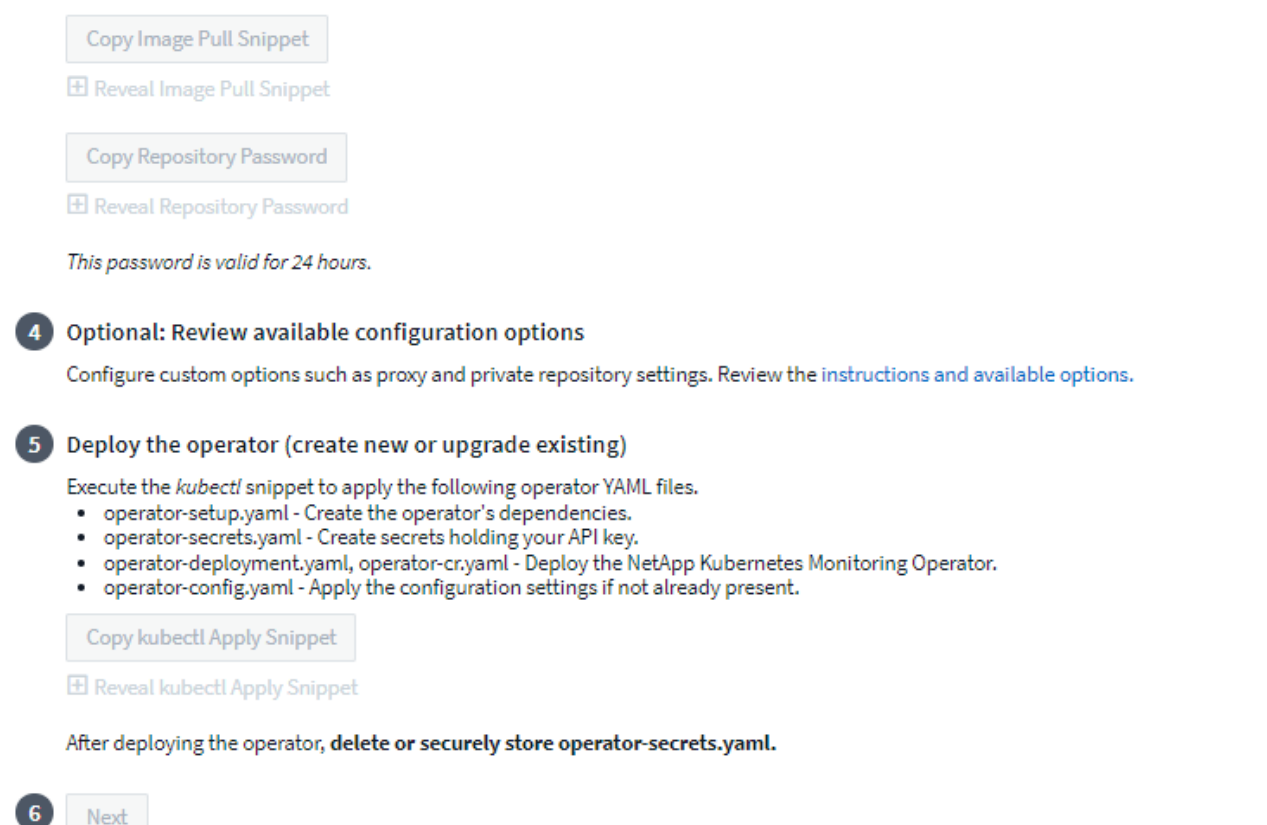

#### **Procedura per installare NetApp Kubernetes Monitoring Operator Agent su Kubernetes:**

- 1. Immettere un nome cluster e uno spazio dei nomi univoci. Se lo sei aggiornamento in corso Da un operatore Kubernetes precedente, utilizzare lo stesso nome del cluster e lo stesso namespace.
- 2. Una volta immessi, è possibile copiare il frammento Download Command negli Appunti.
- 3. Incollare il frammento in una finestra *bash* ed eseguirlo. I file di installazione dell'operatore verranno scaricati. Tenere presente che il frammento ha una chiave univoca ed è valido per 24 ore.
- 4. Se si dispone di un repository personalizzato o privato, copiare il frammento Image Pull opzionale, incollarlo in una shell *bash* ed eseguirlo. Una volta estratte le immagini, copiarle nel repository privato. Assicurarsi di mantenere gli stessi tag e la stessa struttura di cartelle. Aggiornare i percorsi in *operatordeployment.yaml* e le impostazioni del repository di docker in *operator-config.yaml*.
- 5. Se lo si desidera, esaminare le opzioni di configurazione disponibili, ad esempio le impostazioni del proxy o del repository privato. Ulteriori informazioni su ["opzioni di configurazione".](#page-27-0)
- 6. Quando sei pronto, implementa l'operatore copiando il frammento kubectl apply, scaricandolo ed eseguendolo.
- 7. L'installazione procede automaticamente. Una volta completata l'operazione, fare clic sul pulsante *Avanti*.
- 8. Al termine dell'installazione, fare clic sul pulsante *Next*. Assicurarsi inoltre di eliminare o memorizzare in modo sicuro il file *operator-secrets.yaml*.

Scopri di più configurazione del proxy.

Scopri di più utilizzando un repository di docker personalizzato/privato.

La raccolta dei log EMS di Kubernetes è attivata per impostazione predefinita quando si installa NetApp Kubernetes Monitoring Operator. Per disattivare questa raccolta dopo l'installazione, fare clic sul pulsante **Modify Deployment** (Modifica distribuzione) nella parte superiore della pagina dei dettagli del cluster Kubernetes e deselezionare "Log collection" (raccolta log).

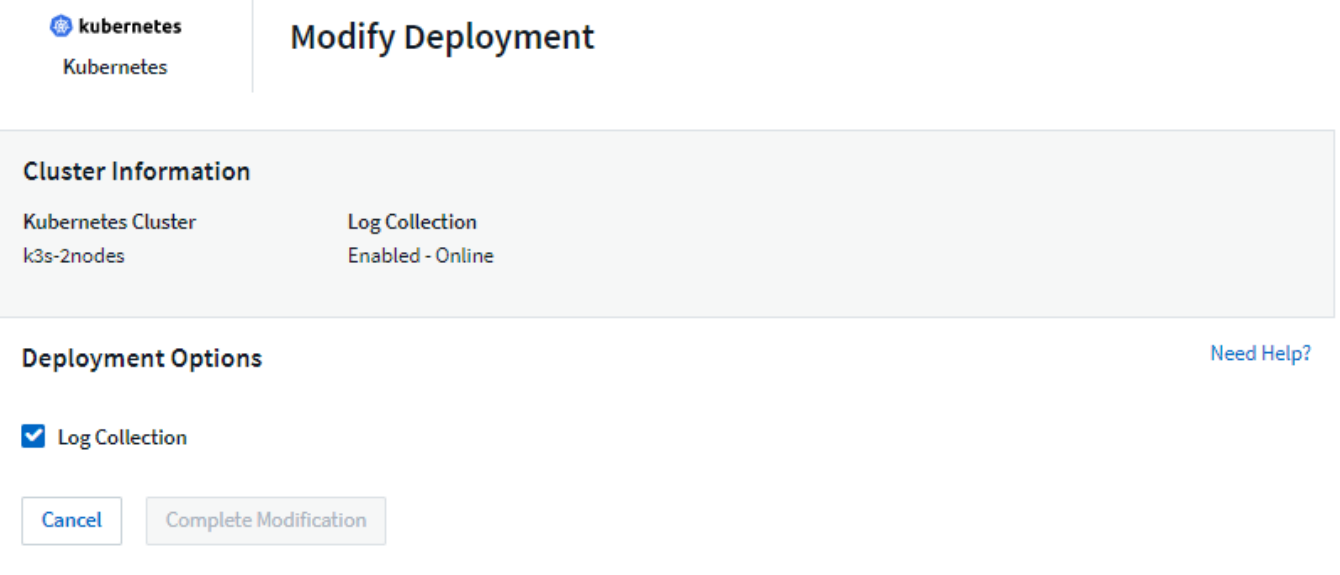

Questa schermata mostra anche lo stato corrente della raccolta dei log. Di seguito sono riportati i possibili stati:

- Disattivato
- Attivato
- Enabled (attivato) Installazione in corso
- Abilitato non in linea
- Abilitato Online
- Errore le autorizzazioni della chiave API non sono sufficienti

#### **Aggiornamento in corso**

#### **Aggiornamento all'ultimo NetApp Kubernetes Monitoring Operator**

Determinare se esiste una configurazione Agentcon l'operatore esistente (se lo spazio dei nomi non è il *monitoraggio netapp* predefinito, sostituire lo spazio dei nomi appropriato):

```
 kubectl -n netapp-monitoring get agentconfiguration netapp-monitoring-
configuration
Se esiste una configurazione AgentConfiguration:
```
• Installare L'operatore più recente rispetto all'operatore esistente.

◦ Assicurati di sì estrarre le immagini container più recenti se si utilizza un repository personalizzato.

Se AgentConfiguration non esiste:

• Prendere nota del nome del cluster riconosciuto da Cloud Insights (se lo spazio dei nomi non è il monitoraggio netapp predefinito, sostituire lo spazio dei nomi appropriato):

```
 kubectl -n netapp-monitoring get agent -o
jsonpath='{.items[0].spec.cluster-name}'
* Creare un backup dell'operatore esistente (se lo spazio dei nomi non è
il monitoraggio netapp predefinito, sostituire lo spazio dei nomi
appropriato):
```

```
 kubectl -n netapp-monitoring get agent -o yaml > agent_backup.yaml
* <<to-remove-the-netapp-kubernetes-monitoring-operator,Disinstallare>>
L'operatore esistente.
* <<installing-the-netapp-kubernetes-monitoring-operator,Installare>>
L'operatore più recente.
```
- Utilizzare lo stesso nome del cluster.
- Dopo aver scaricato i file YAML dell'operatore più recenti, portare le personalizzazioni trovate in Agent backup.yaml nell'operator-config.yaml scaricato prima di eseguire la distribuzione.
- Assicurati di sì estrarre le immagini container più recenti se si utilizza un repository personalizzato.

#### **Arresto e avvio di NetApp Kubernetes Monitoring Operator**

Per arrestare NetApp Kubernetes Monitoring Operator:

```
 kubectl -n netapp-monitoring scale deploy monitoring-operator
--replicas=0
Per avviare NetApp Kubernetes Monitoring Operator:
```
kubectl -n netapp-monitoring scale deploy monitoring-operator --replicas=1

#### **Disinstallazione in corso**

#### **Per rimuovere NetApp Kubernetes Monitoring Operator**

Si noti che lo spazio dei nomi predefinito per NetApp Kubernetes Monitoring Operator è "netapp-monitoring". Se è stato impostato uno spazio dei nomi personalizzato, sostituire tale spazio dei nomi in questi e in tutti i comandi e file successivi.

Le versioni più recenti dell'operatore di monitoraggio possono essere disinstallate con i seguenti comandi:

```
kubectl -n <NAMESPACE> delete agent -l installed-by=nkmo-<NAMESPACE>
kubectl -n <NAMESPACE> delete
clusterrole, clusterrolebinding, crd, svc, deploy, role, rolebinding, secret, sa
-l installed-by=nkmo-<NAMESPACE>
```
Se l'operatore di monitoraggio è stato distribuito nel proprio spazio dei nomi dedicato, eliminare lo spazio dei nomi:

```
 kubectl delete ns <NAMESPACE>
Se il primo comando restituisce "Nessuna risorsa trovata", attenersi alle
istruzioni riportate di seguito per disinstallare le versioni precedenti
dell'operatore di monitoraggio.
```
Eseguire ciascuno dei seguenti comandi nell'ordine indicato. A seconda dell'installazione corrente, alcuni di questi comandi potrebbero restituire i messaggi 'oggetto non trovato'. Questi messaggi possono essere ignorati in modo sicuro.

```
kubectl -n <NAMESPACE> delete agent agent-monitoring-netapp
kubectl delete crd agents.monitoring.netapp.com
kubectl -n <NAMESPACE> delete role agent-leader-election-role
kubectl delete clusterrole agent-manager-role agent-proxy-role agent-
metrics-reader <NAMESPACE>-agent-manager-role <NAMESPACE>-agent-proxy-role
<NAMESPACE>-cluster-role-privileged
kubectl delete clusterrolebinding agent-manager-rolebinding agent-proxy-
rolebinding agent-cluster-admin-rolebinding <NAMESPACE>-agent-manager-
rolebinding <NAMESPACE>-agent-proxy-rolebinding <NAMESPACE>-cluster-role-
binding-privileged
kubectl delete <NAMESPACE>-psp-nkmo
kubectl delete ns <NAMESPACE>
```
Se in precedenza è stato creato un vincolo del contesto di protezione:

kubectl delete scc telegraf-hostaccess

#### **A proposito di Kube-state-metrics**

NetApp Kubernetes Monitoring Operator installa automaticamente le metriche dello stato kube, senza richiedere alcuna interazione da parte dell'utente.

#### **Contatori di metriche di stato kube**

Utilizzare i seguenti collegamenti per accedere alle informazioni relative ai contatori delle metriche di stato del kube:

- 1. ["Metriche di ConfigMap"](https://github.com/kubernetes/kube-state-metrics/blob/master/docs/configmap-metrics.md)
- 2. ["Metriche DemonSet"](https://github.com/kubernetes/kube-state-metrics/blob/master/docs/daemonset-metrics.md)
- 3. ["Metriche di implementazione"](https://github.com/kubernetes/kube-state-metrics/blob/master/docs/deployment-metrics.md)
- 4. ["Metriche di ingresso"](https://github.com/kubernetes/kube-state-metrics/blob/master/docs/ingress-metrics.md)
- 5. ["Metriche dello spazio dei nomi"](https://github.com/kubernetes/kube-state-metrics/blob/master/docs/namespace-metrics.md)
- 6. ["Metriche del nodo"](https://github.com/kubernetes/kube-state-metrics/blob/master/docs/node-metrics.md)
- 7. ["Metriche di volume persistenti"](https://github.com/kubernetes/kube-state-metrics/blob/master/docs/persistentvolume-metrics.md)
- 8. ["Metriche delle richieste di rimborso per volumi persistenti"](https://github.com/kubernetes/kube-state-metrics/blob/master/docs/persistentvolumeclaim-metrics.md)
- 9. ["Metriche pod"](https://github.com/kubernetes/kube-state-metrics/blob/master/docs/pod-metrics.md)
- 10. ["Metriche ReplicaSet"](https://github.com/kubernetes/kube-state-metrics/blob/master/docs/replicaset-metrics.md)
- 11. ["Metriche segrete"](https://github.com/kubernetes/kube-state-metrics/blob/master/docs/secret-metrics.md)
- 12. ["Metriche del servizio"](https://github.com/kubernetes/kube-state-metrics/blob/master/docs/service-metrics.md)
- 13. ["Metriche StatefulSet"](https://github.com/kubernetes/kube-state-metrics/blob/master/docs/statefulset-metrics.md)

```
 == Configuring the Operator
Nelle versioni più recenti dell'operatore, le impostazioni modificate più
comunemente possono essere configurate nella risorsa personalizzata
AgentConfiguration. È possibile modificare questa risorsa prima di
implementare l'operatore modificando il file operator-config.yaml.
Questo file include esempi commentati di alcune impostazioni. Vedere
l'elenco di
xref:{relative path}telegraf agent k8s config options.html["impostazioni
disponibili"] per la versione più recente dell'operatore.
```
È inoltre possibile modificare questa risorsa dopo che l'operatore è stato distribuito utilizzando il seguente comando:

 kubectl -n netapp-monitoring edit AgentConfiguration Per determinare se la versione implementata dell'operatore supporta AgentConfiguration, eseguire il seguente comando:

 kubectl get crd agentconfigurations.monitoring.netapp.com Se viene visualizzato il messaggio "Error from server (notfound)" (errore dal server (non trovato)), l'operatore deve essere aggiornato prima di poter utilizzare AgentConfiguration.

#### **Configurazione del supporto proxy**

Per installare NetApp Kubernetes Monitoring Operator, è possibile utilizzare un proxy nel proprio ambiente in

due punti. Questi possono essere sistemi proxy identici o separati:

- Proxy necessario durante l'esecuzione del frammento di codice di installazione (utilizzando "curl") per connettere il sistema in cui viene eseguito il frammento all'ambiente Cloud Insights
- Proxy necessario dal cluster Kubernetes di destinazione per comunicare con l'ambiente Cloud Insights

Se si utilizza un proxy per uno o entrambi questi, per installare il monitor operativo di NetApp Kubernetes è necessario prima assicurarsi che il proxy sia configurato per consentire una buona comunicazione con l'ambiente Cloud Insights. Se si dispone di un proxy e si può accedere a Cloud Insights dal server/VM da cui si desidera installare l'operatore, è probabile che il proxy sia configurato correttamente.

Per il proxy utilizzato per installare NetApp Kubernetes Operating Monitor, prima di installare l'operatore, impostare le variabili di ambiente *http\_proxy/https\_proxy*. Per alcuni ambienti proxy, potrebbe essere necessario impostare la variabile *no\_proxy environment*.

Per impostare le variabili, eseguire le seguenti operazioni sul sistema **prima** dell'installazione di NetApp Kubernetes Monitoring Operator:

- 1. Impostare le variabili di ambiente *https\_proxy* e/o *http\_proxy* per l'utente corrente:
	- a. Se il proxy da configurare non dispone dell'autenticazione (nome utente/password), eseguire il seguente comando:

```
export https proxy=<proxy server>:<proxy port>
.. Se il proxy da configurare dispone dell'autenticazione (nome
utente/password), eseguire questo comando:
```

```
export
http_proxy=<proxy_username>:<proxy_password>@<proxy_server>:<proxy_po
rt>
```
Per il proxy utilizzato per la comunicazione del cluster Kubernetes con l'ambiente Cloud Insights, installare l'operatore di monitoraggio Kubernetes dopo aver letto tutte le istruzioni.

Configurare la sezione proxy di AgentConfiguration in operator-config.yaml prima di implementare NetApp Kubernetes Monitoring Operator.

```
agent:
    ...
   proxy:
    server: < server for proxy>
    port: < port for proxy>
    username: <username for proxy>
    password: <password for proxy>
      # In the noproxy section, enter a comma-separated list of
      # IP addresses and/or resolvable hostnames that should bypass
      # the proxy
      noproxy: <comma separated list>
      isTelegrafProxyEnabled: true
      isFluentbitProxyEnabled: <true or false> # true if Events Log enabled
      isCollectorsProxyEnabled: <true or false> # true if Network
Performance and Map enabled
      isAuProxyEnabled: <true or false> # true if AU enabled
    ...
...
```
#### **Utilizzando un repository di docker personalizzato o privato**

Per impostazione predefinita, l'operatore di monitoraggio di NetApp Kubernetes estrarrà le immagini container dal repository Cloud Insights. Se si utilizza un cluster Kubernetes come destinazione per il monitoraggio e tale cluster è configurato in modo da estrarre solo immagini container da un repository Docker personalizzato o privato o da un registro container, è necessario configurare l'accesso ai container richiesti dall'operatore di monitoraggio NetApp Kubernetes.

Eseguire il frammento Image Pull dalla sezione di installazione di NetApp Monitoring Operator. Questo comando effettua l'accesso al repository Cloud Insights, inserisce tutte le dipendenze dell'immagine per l'operatore e si disconnette dal repository Cloud Insights. Quando richiesto, inserire la password temporanea del repository fornita. Questo comando scarica tutte le immagini utilizzate dall'operatore, incluse le funzioni opzionali. Vedere di seguito per quali funzioni vengono utilizzate queste immagini.

Funzionalità principale dell'operatore e monitoraggio Kubernetes

- monitoraggio netapp
- ci-kube-rbac-proxy
- ci-ksm
- ci-telegraf
- distroless-root-user

#### Registro eventi

- ci-fluent-bit
- ci-kukasub-esportatore-di-eventi

Mappa e performance di rete

• ci-net-osservatore

Trasferire l'immagine del gestore nel repository del supporto privato/locale/aziendale in base alle policy aziendali. Assicurarsi che i tag delle immagini e i percorsi delle directory per queste immagini nel repository siano coerenti con quelli nel repository Cloud Insights.

Modificare l'implementazione dell'operatore di monitoraggio in operator-deployment.yaml e modificare tutti i riferimenti alle immagini per utilizzare il repository Docker privato.

```
image: <docker repo of the enterprise/corp docker repo>/kube-rbac-
proxy:<ci-kube-rbac-proxy version>
image: <docker repo of the enterprise/corp docker repo>/netapp-
monitoring:<version>
```
Modificare la configurazione dell'agente in operator-config.yaml in modo che rifletta la nuova posizione del responsabile del docker. Crea un nuovo imagePullSecret per il tuo repository privato; per ulteriori dettagli, consulta *<https://kubernetes.io/docs/tasks/configure-pod-container/pull-image-private-registry/>*

```
agent:
    ...
    # An optional docker registry where you want docker images to be pulled
from as compared to CI's docker registry
    # Please see documentation link here: https://docs.netapp.com/us-
en/cloudinsights/task_config_telegraf_agent_k8s.html#using-a-custom-or-
private-docker-repository
    dockerRepo: your.docker.repo/long/path/to/test
    # Optional: A docker image pull secret that maybe needed for your
private docker registry
    dockerImagePullSecret: docker-secret-name
```
#### **Istruzioni per OpenShift**

Se si utilizza OpenShift 4.6 o versione successiva, è necessario modificare la configurazione dell'agente in *operator-config.yaml* per attivare l'impostazione *runPrivileged*:

```
# Set runPrivileged to true SELinux is enabled on your kubernetes nodes
runPrivileged: true
```
OpenShift potrebbe implementare un ulteriore livello di sicurezza che potrebbe bloccare l'accesso ad alcuni componenti di Kubernetes.

#### **Una nota sui segreti**

Per rimuovere l'autorizzazione per l'operatore di monitoraggio Kubernetes NetApp per visualizzare segreti a livello del cluster, eliminare le seguenti risorse dal file *operatore-setup.yaml* prima di eseguire l'installazione:

```
 ClusterRole/netapp-ci-<namespace>-agent-secret-clusterrole
 ClusterRoleBinding/netapp-ci-<namespace>-agent-secret-clusterrolebinding
```
Se si tratta di un aggiornamento, eliminare anche le risorse dal cluster:

```
 kubectl delete ClusterRole/netapp-ci-<namespace>-agent-secret-clusterrole
 kubectl delete ClusterRoleBinding/netapp-ci-<namespace>-agent-secret-
clusterrolebinding
```
Se l'analisi delle modifiche è attivata, modificare *AgentConfiguration* o *operator-config.yaml* per annullare il commento alla sezione di gestione delle modifiche e includere *kindsToIgnoreFromWatch: '"secrets"'* nella sezione di gestione delle modifiche. Notare la presenza e la posizione di virgolette singole e doppie in questa riga.

```
# change-management:
    ...
    # # A comma separated list of kinds to ignore from watching from the
default set of kinds watched by the collector
    # # Each kind will have to be prefixed by its apigroup
    # # Example: '"networking.k8s.io.networkpolicies,batch.jobs",
"authorization.k8s.io.subjectaccessreviews"'
    kindsToIgnoreFromWatch: '"secrets"'
    ...
```
### **Verifica dei checksum di Kubernetes**

Il programma di installazione dell'agente Cloud Insights esegue controlli di integrità, ma alcuni utenti potrebbero voler eseguire le proprie verifiche prima di installare o applicare gli artefatti scaricati. Per eseguire un'operazione di solo download (invece del download e dell'installazione predefiniti), questi utenti possono modificare il comando di installazione dell'agente ottenuto dall'interfaccia utente e rimuovere l'opzione finale di "installazione".

Attenersi alla seguente procedura:

- 1. Copiare il frammento del programma di installazione dell'agente come indicato.
- 2. Invece di incollare il frammento in una finestra di comando, incollarlo in un editor di testo.
- 3. Rimuovere il file "--install" finale dal comando.
- 4. Copiare l'intero comando dall'editor di testo.
- 5. Incollarlo nella finestra di comando (in una directory di lavoro) ed eseguirlo.
	- Download e installazione (impostazione predefinita):

```
 installerName=cloudinsights-rhel_centos.sh … && sudo -E -H
./$installerName --download –-install
** Solo download:
```

```
installerName=cloudinsights-rhel_centos.sh … && sudo -E -H
./$installerName --download
```
Il comando di solo download scaricherà tutti gli artefatti richiesti da Cloud Insights nella directory di lavoro. Gli artefatti includono, ma non possono essere limitati a:

- uno script di installazione
- un file di ambiente
- File YAML
- un file checksum firmato (sha256.signed)
- Un file PEM (netapp\_cert.pem) per la verifica della firma

Lo script di installazione, il file di ambiente e i file YAML possono essere verificati utilizzando l'ispezione visiva.

Il file PEM può essere verificato confermando che l'impronta digitale è la seguente:

 1A918038E8E127BB5C87A202DF173B97A05B4996 In particolare,

 openssl x509 -fingerprint -sha1 -noout -inform pem -in netapp\_cert.pem Il file checksum firmato può essere verificato utilizzando il file PEM:

```
 openssl smime -verify -in sha256.signed -CAfile netapp_cert.pem -purpose
any
Una volta verificati correttamente tutti gli artefatti, l'installazione
dell'agente può essere avviata eseguendo:
```
sudo -E -H ./<installation script name> --install

#### **Risoluzione dei problemi**

Alcune cose da provare in caso di problemi durante la configurazione dell'operatore di monitoraggio di NetApp Kubernetes:

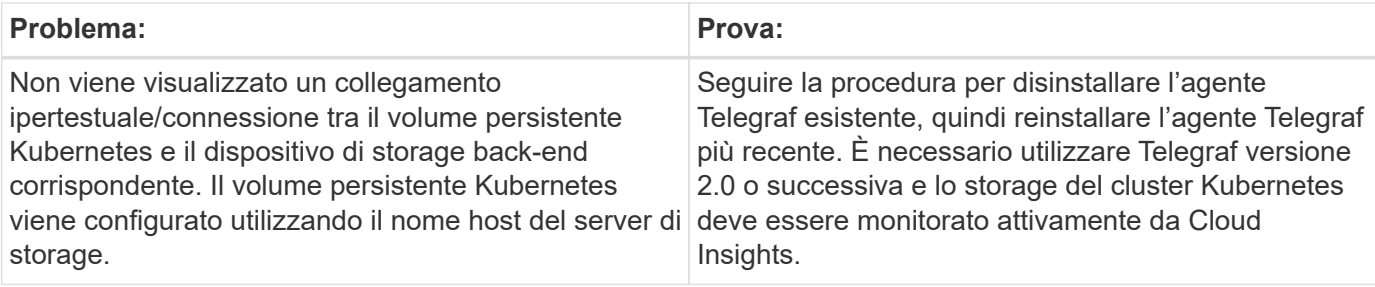

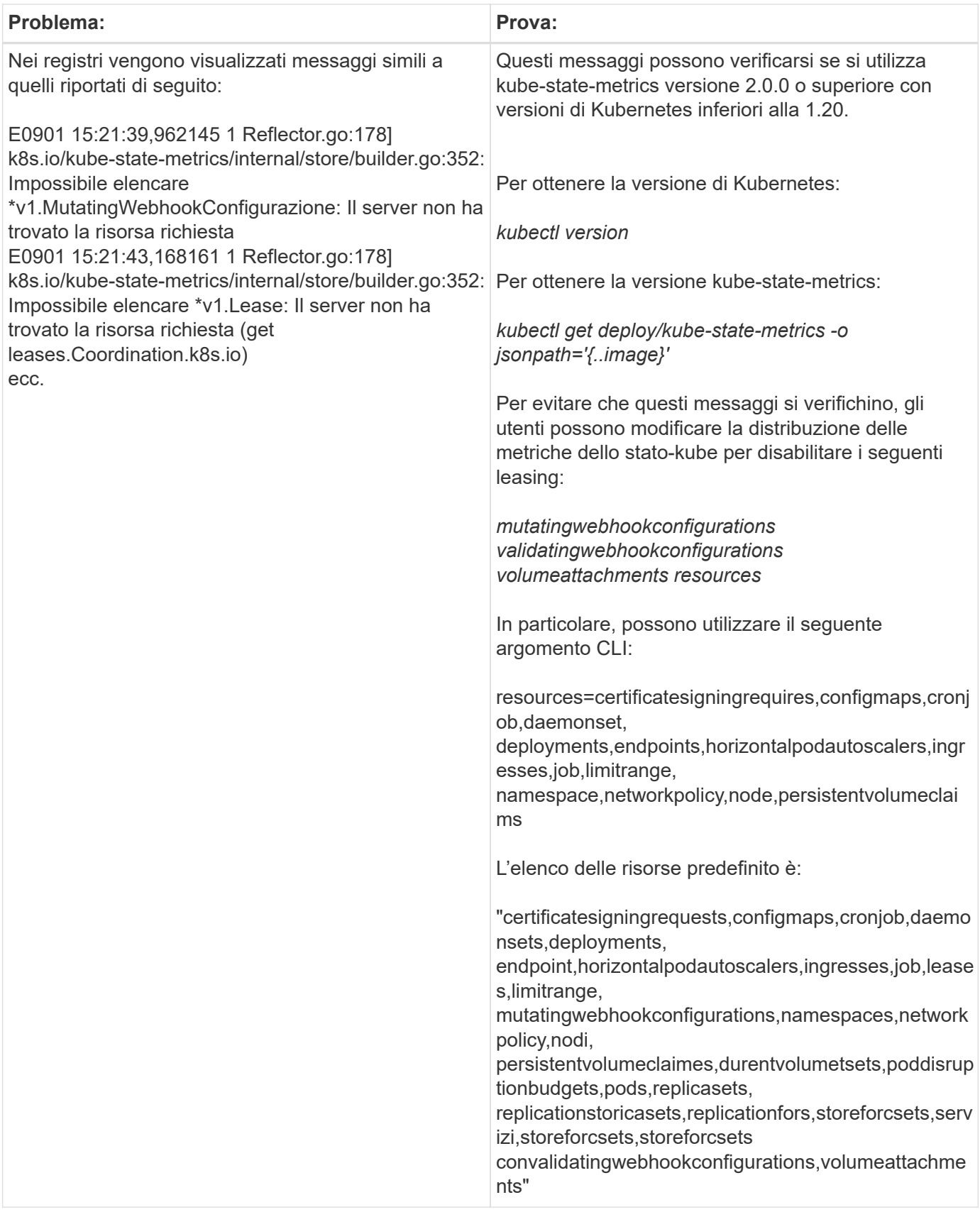

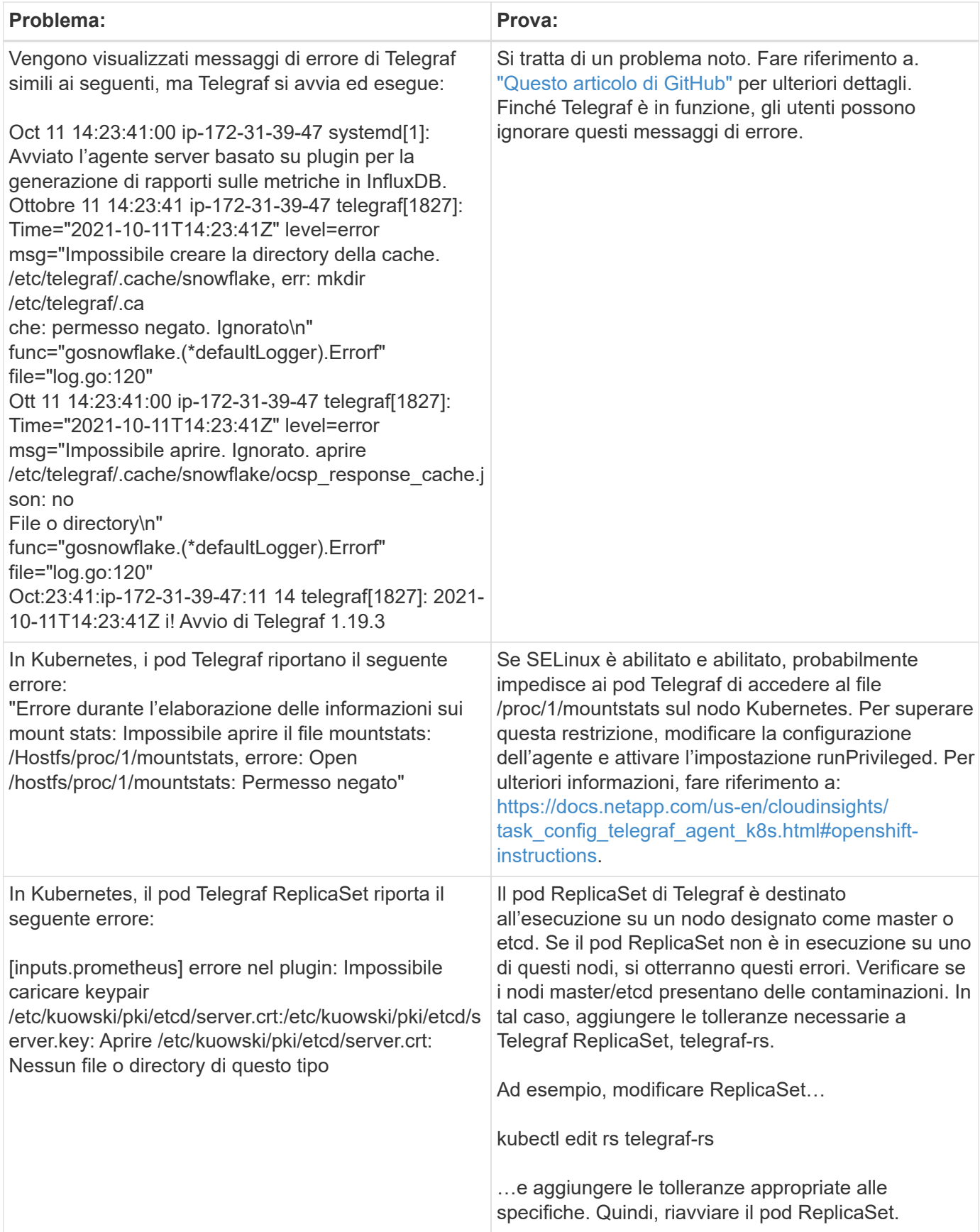

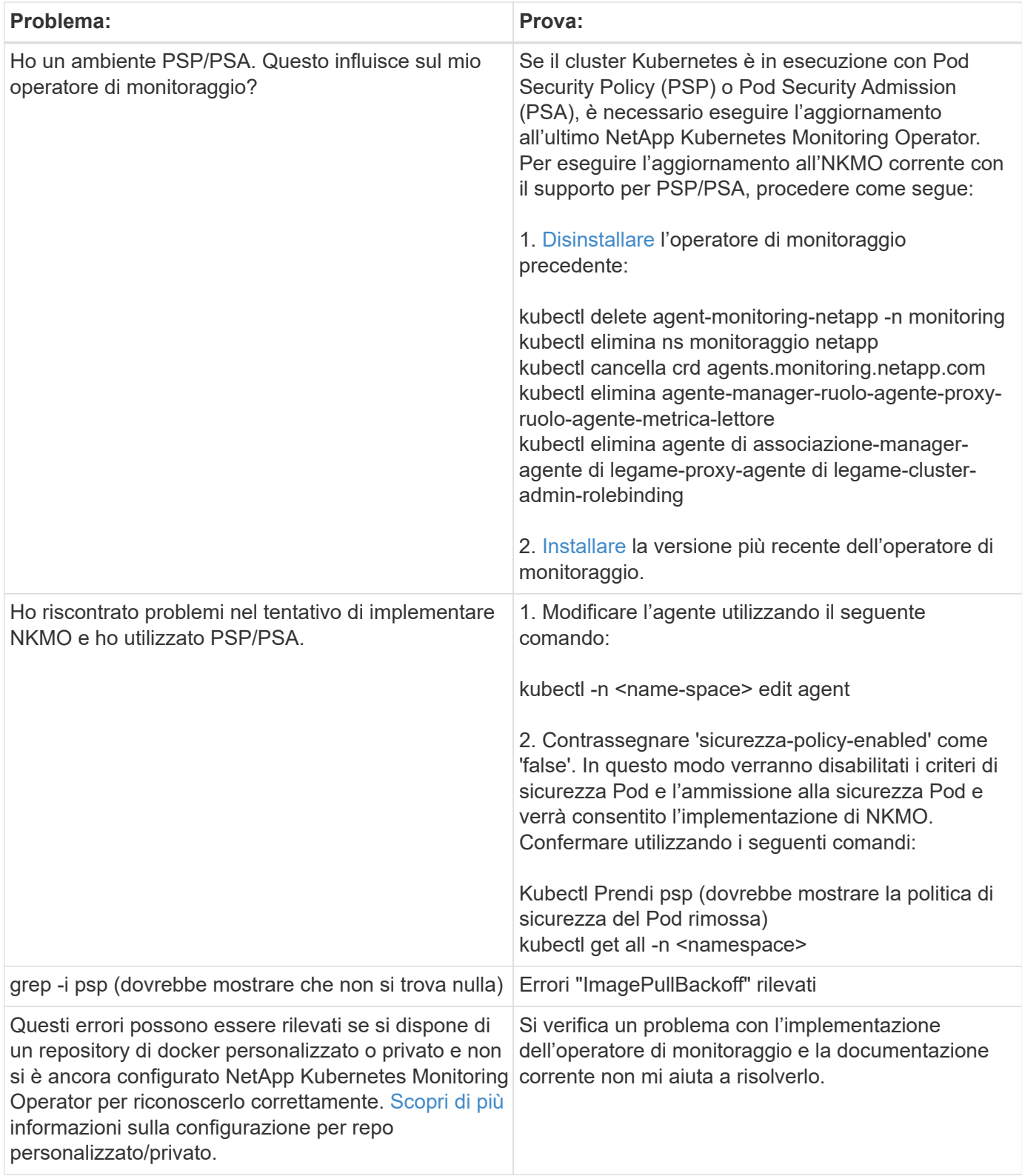

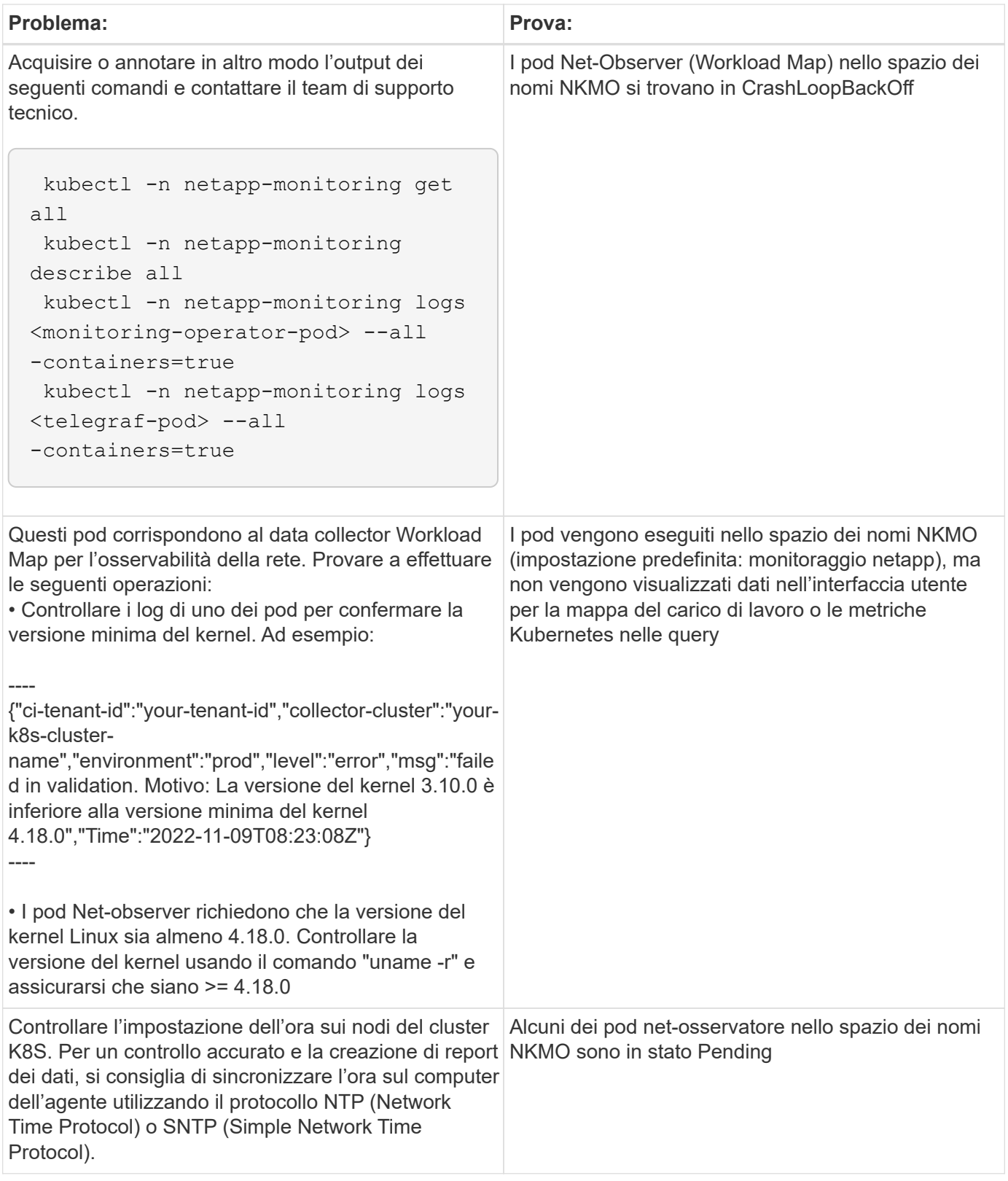

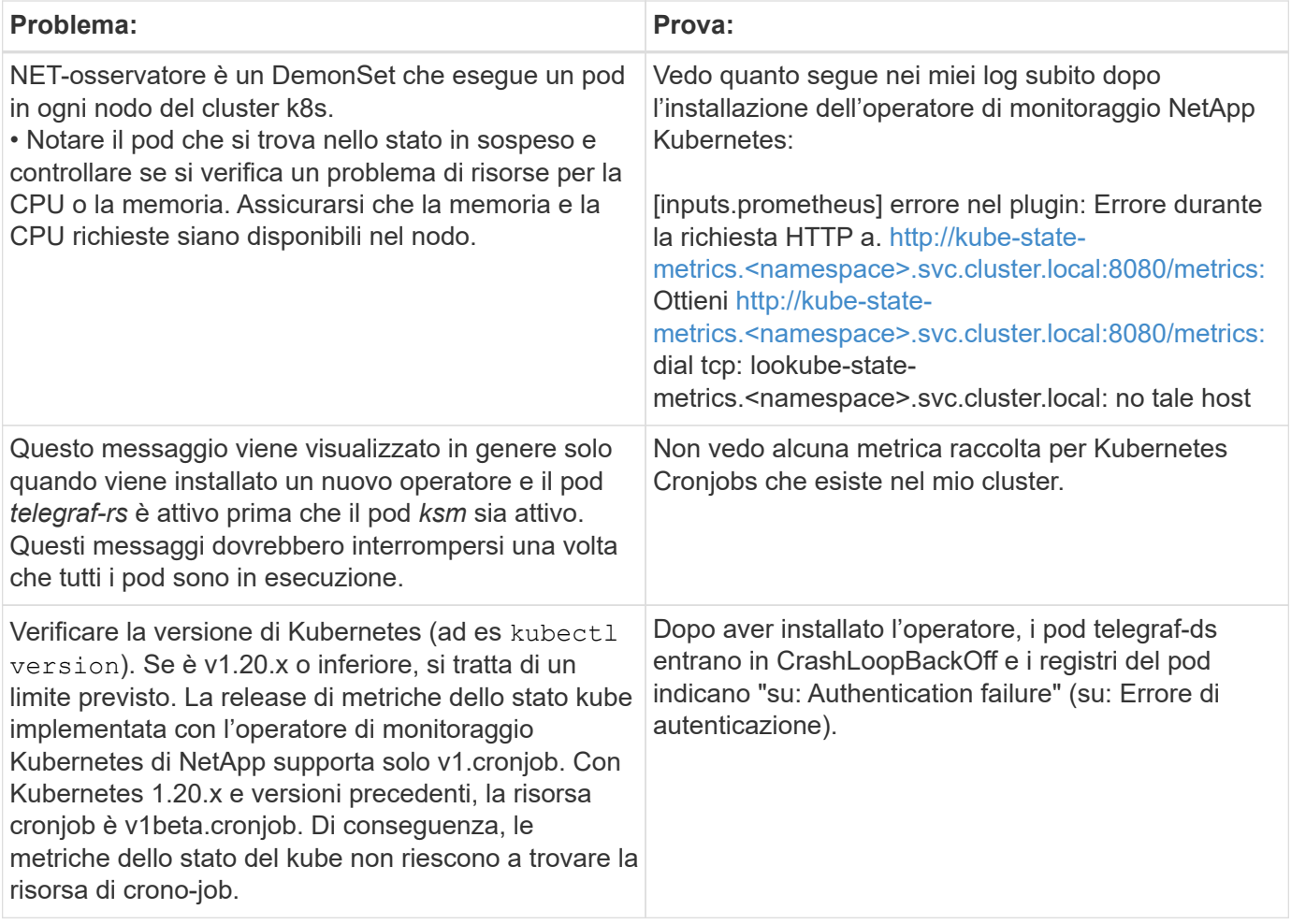

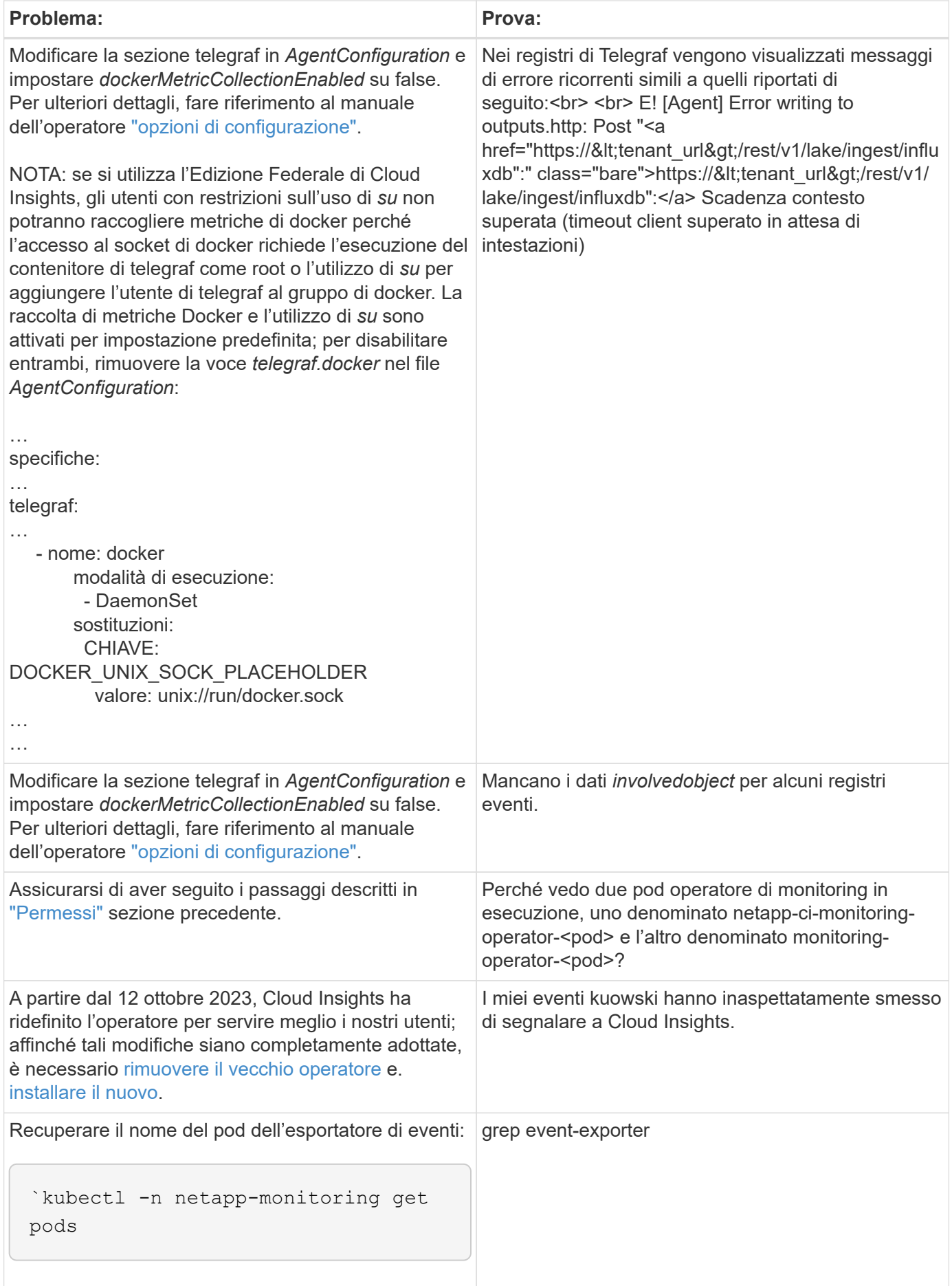

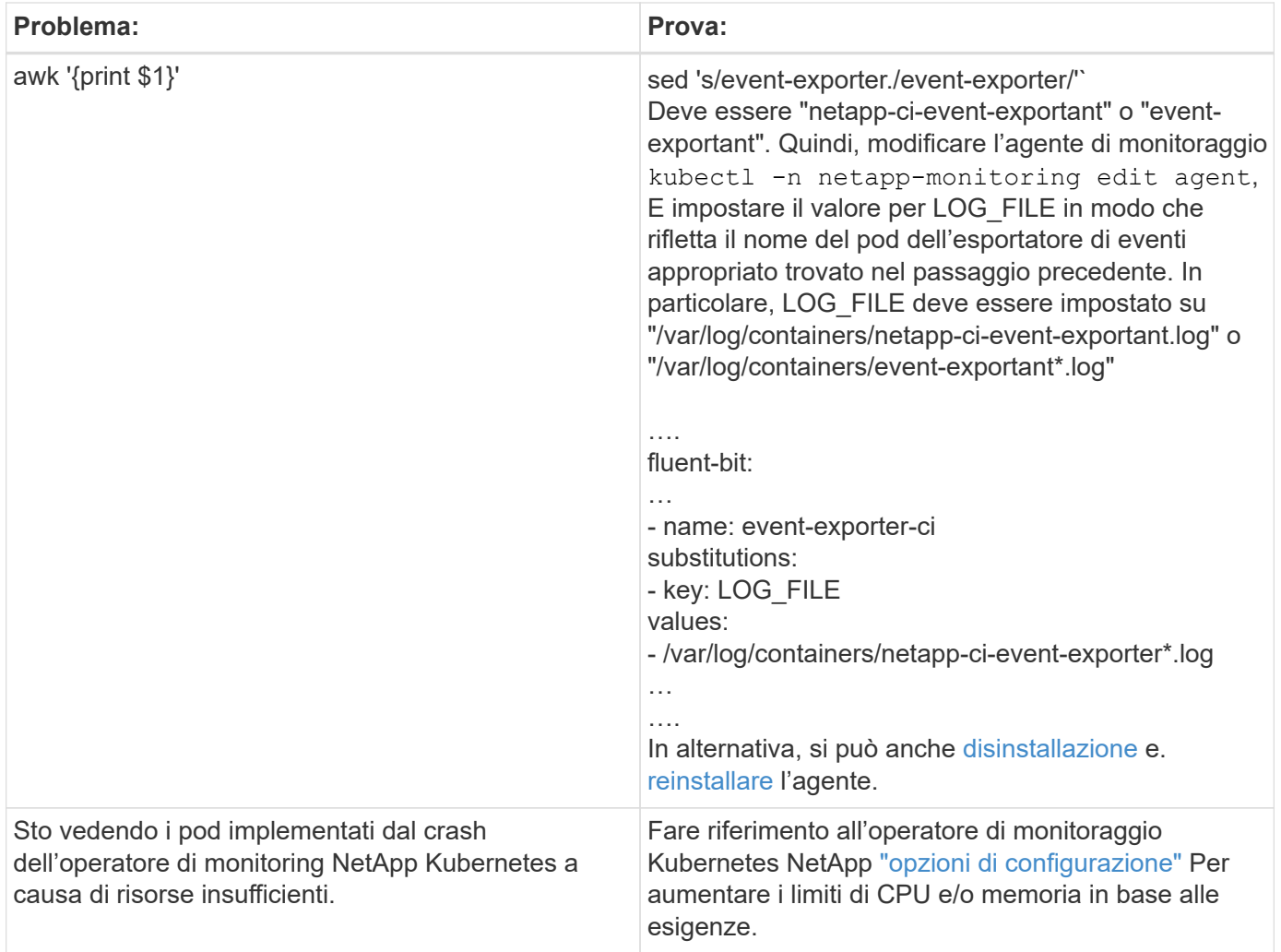

Per ulteriori informazioni, consultare ["Supporto"](https://docs.netapp.com/it-it/cloudinsights/concept_requesting_support.html) o in ["Matrice di supporto Data Collector"](https://docs.netapp.com/it-it/cloudinsights/reference_data_collector_support_matrix.html).

## <span id="page-27-0"></span>**Opzioni di configurazione dell'operatore di monitoraggio NetApp Kubernetes**

Il ["NetApp Kubernetes Monitoring Operator"](#page-8-0) è possibile personalizzare l'installazione e la configurazione.

La tabella seguente elenca le possibili opzioni per il file AgentConfiguration:

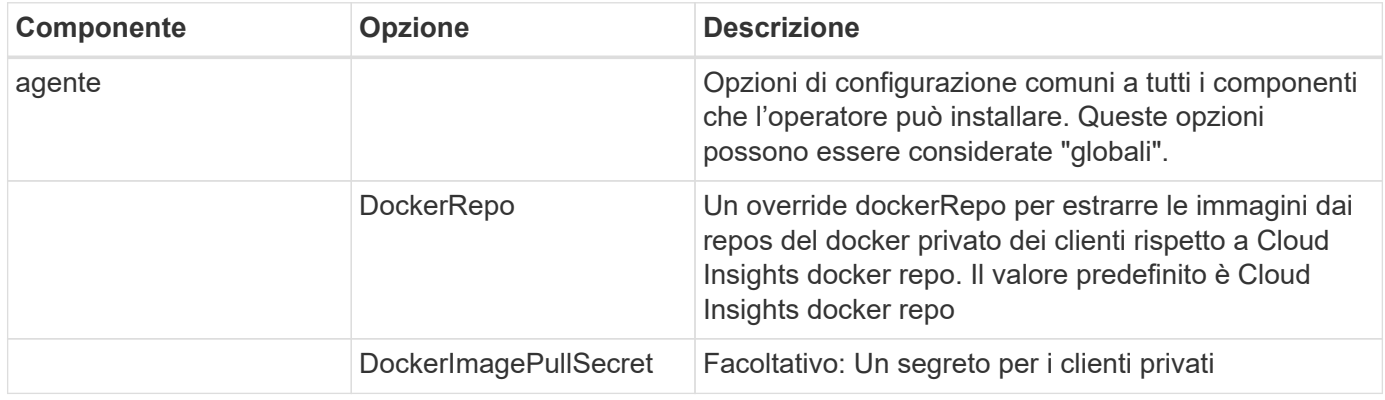

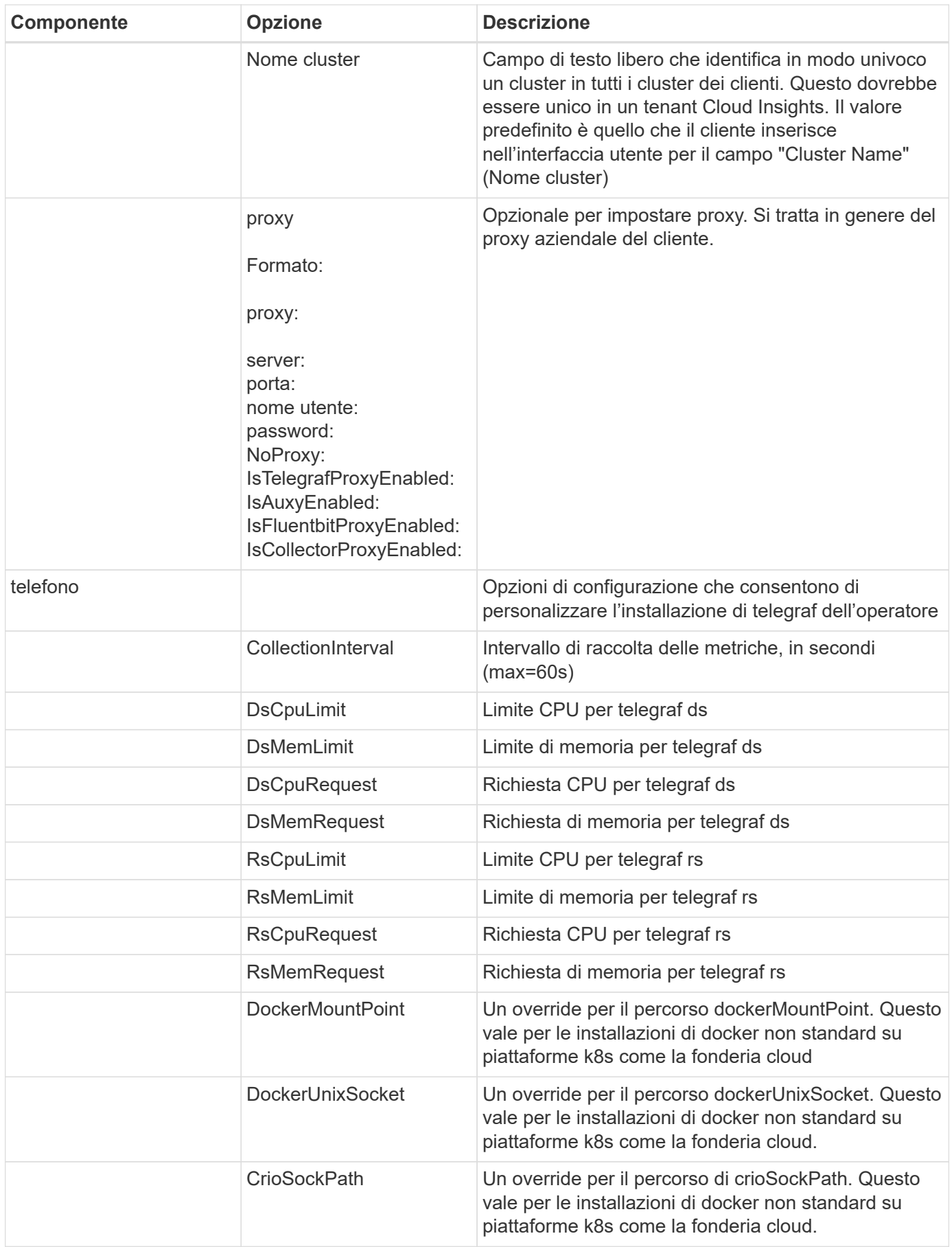

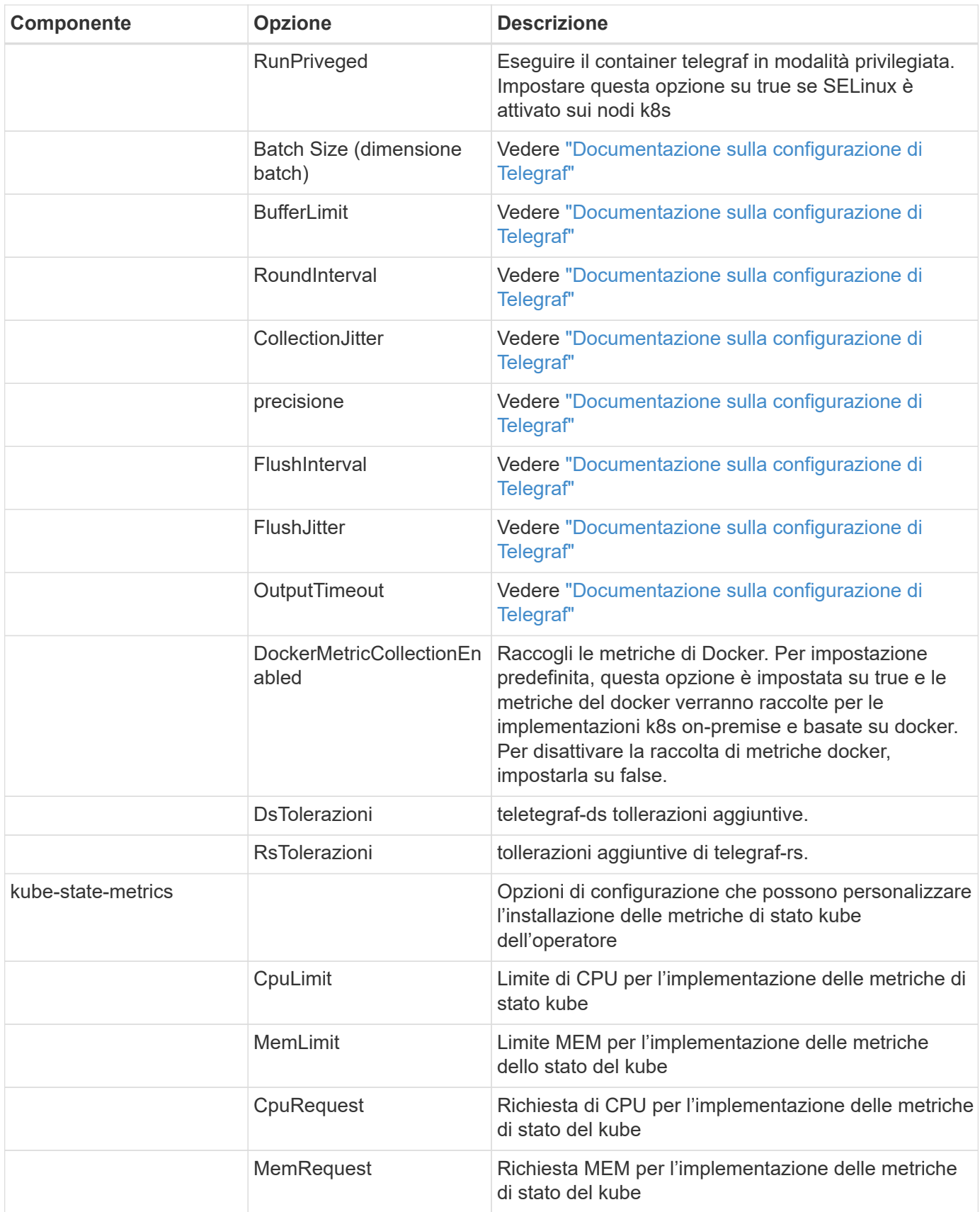

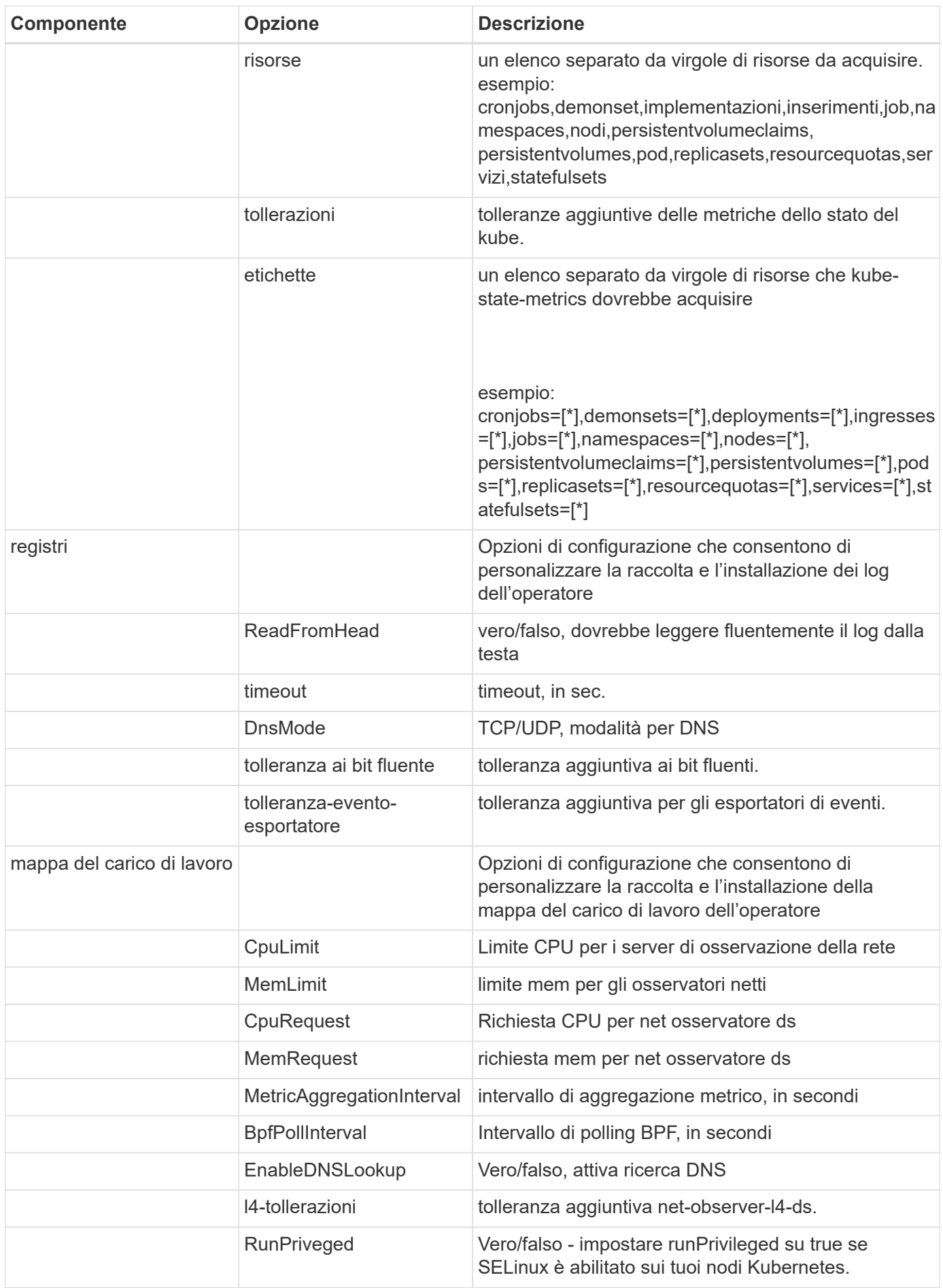

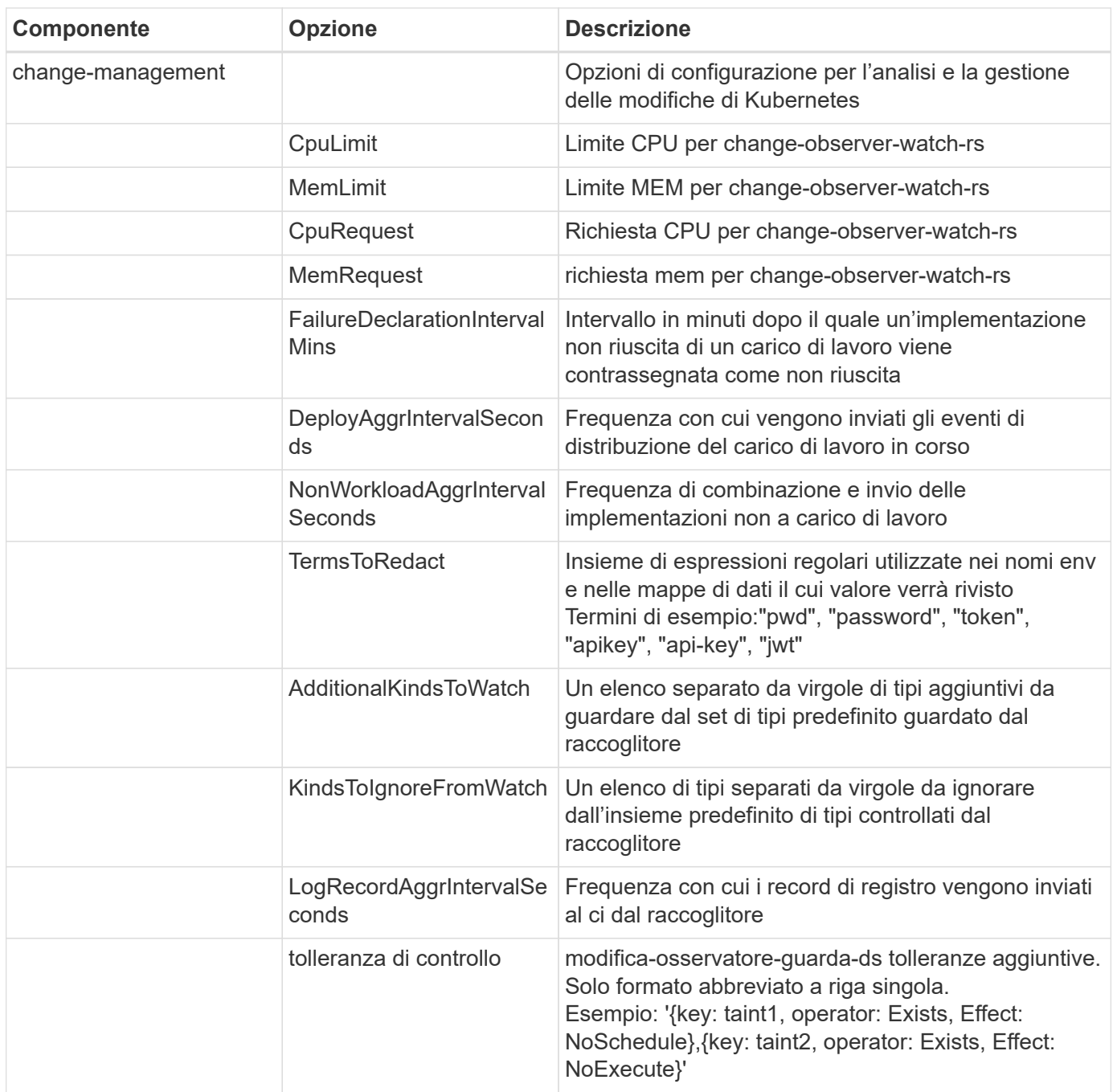

## **Esempio di file AgentConfiguration**

Di seguito è riportato un esempio di file AgentConfiguration.

```
apiVersion: monitoring.netapp.com/v1alpha1
kind: AgentConfiguration
metadata:
    name: netapp-monitoring-configuration
    namespace: "NAMESPACE_PLACEHOLDER"
    labels:
      installed-by: nkmo-NAMESPACE_PLACEHOLDER
```
spec: # # You can modify the following fields to configure the operator. # # Optional settings are commented out and include default values for reference # # To update them, uncomment the line, change the value, and apply the updated AgentConfiguration. agent: # # [Required Field] A uniquely identifiable user-friendly clustername. # # clusterName must be unique across all clusters in your Cloud Insights environment. clusterName: "CLUSTERNAME\_PLACEHOLDER" # # Proxy settings. The proxy that the operator should use to send metrics to Cloud Insights. # # Please see documentation here: https://docs.netapp.com/usen/cloudinsights/task\_config\_telegraf\_agent\_k8s.html#configuring-proxysupport # proxy: # server: # port: # noproxy: # username: # password: # isTelegrafProxyEnabled: # isFluentbitProxyEnabled: # isCollectorsProxyEnabled: # # [Required Field] By default, the operator uses the CI repository. # # To use a private repository, change this field to your repository name. # # Please see documentation here: https://docs.netapp.com/usen/cloudinsights/task config telegraf agent k8s.html#using-a-custom-orprivate-docker-repository dockerRepo: 'DOCKER\_REPO\_PLACEHOLDER' # # [Required Field] The name of the imagePullSecret for dockerRepo. # # If you are using a private repository, change this field from 'docker' to the name of your secret. {{ if not (contains .Values.config.cloudType "aws") }}# {{ end -}} dockerImagePullSecret: 'docker' # # Allow the operator to automatically rotate its ApiKey before expiration. # tokenRotationEnabled: '{{ .Values.telegraf installer.kubernetes.rs.shim token rotation }}' # # Number of days before expiration that the ApiKey should be

```
rotated. This must be less than the total ApiKey duration.
      # tokenRotationThresholdDays: '{{
.Values.telegraf installer.kubernetes.rs.shim token rotation threshold day
S \qquad \}'
   telegraf:
      # # Settings to fine-tune metrics data collection. Telegraf config
names are included in parenthesis.
      # # See
https://github.com/influxdata/telegraf/blob/master/docs/CONFIGURATION.md#a
gent
      # # The default time telegraf will wait between inputs for all plugins
(interval). Max=60
      # collectionInterval: '{{
.Values.telegraf installer.agent resources.collection interval }}'
      # # Maximum number of records per output that telegraf will write in
one batch (metric batch size).
      # batchSize: '{{
.Values.telegraf installer.agent resources.metric batch size }}'
      # # Maximum number of records per output that telegraf will cache
pending a successful write (metric buffer limit).
      # bufferLimit: '{{
.Values.telegraf_installer.agent_resources.metric_buffer_limit }}'
    # # Collect metrics on multiples of interval (round interval).
      # roundInterval: '{{
.Values.telegraf_installer.agent_resources.round_interval }}'
      # # Each plugin waits a random amount of time between the scheduled
collection time and that time + collection jitter before collecting inputs
(collection_jitter).
      # collectionJitter: '{{
.Values.telegraf_installer.agent_resources.collection_jitter }}'
      # # Collected metrics are rounded to the precision specified. When set
to "0s" precision will be set by the units specified by interval
(precision).
    # precision: '{{ .Values.telegraf installer.agent resources.precision
}}'
    # # Time telegraf will wait between writing outputs (flush interval).
Max=collectionInterval
      # flushInterval: '{{
.Values.telegraf_installer.agent_resources.flush_interval }}'
      # # Each output waits a random amount of time between the scheduled
write time and that time + flush jitter before writing outputs
(flush_jitter).
      # flushJitter: '{{
.Values.telegraf_installer.agent_resources.flush_jitter }}'
```

```
  # # Timeout for writing to outputs (timeout).
      # outputTimeout: '{{
.Values.telegraf_installer.http_output_plugin.timeout }}'
      # # telegraf-ds CPU/Mem limits and requests.
      # # See https://kubernetes.io/docs/concepts/configuration/manage-
resources-containers/
      dsCpuLimit: '{{
.Values.telegraf installer.telegraf resources.ds cpu limits }}'
      dsMemLimit: '{{
.Values.telegraf installer.telegraf resources.ds mem limits }}'
      dsCpuRequest: '{{
.Values.telegraf installer.telegraf resources.ds cpu request }}'
      dsMemRequest: '{{
.Values.telegraf installer.telegraf resources.ds mem request }}'
      # # telegraf-rs CPU/Mem limits and requests.
      rsCpuLimit: '{{
.Values.telegraf installer.telegraf resources.rs cpu limits }}'
      rsMemLimit: '{{
.Values.telegraf installer.telegraf resources.rs mem limits }}'
      rsCpuRequest: '{{
.Values.telegraf installer.telegraf resources.rs cpu request }}'
      rsMemRequest: '{{
.Values.telegraf installer.telegraf resources.rs mem request }}'
      # # telegraf additional tolerations. Use the following abbreviated
single line format only.
      # # Inspect telegraf-rs/-ds to view tolerations which are always
present.
      # # Example: '{key: taint1, operator: Exists, effect:
NoSchedule},{key: taint2, operator: Exists, effect: NoExecute}'
      # dsTolerations: ''
      # rsTolerations: ''
      # # Set runPrivileged to true if SELinux is enabled on your Kubernetes
nodes.
     # runPrivileged: 'false'
      # # Collect NFS IO metrics.
      # dsNfsIOEnabled: '{{
.Values.telegraf_installer.kubernetes.ds.shim_nfs_io_processing }}'
    # # Collect kubernetes.system container metrics and objects in the
```
kube-system|cattle-system namespaces for managed kubernetes clusters (EKS, AKS, GKE, managed Rancher). Set this to true if you want collect these

```
metrics.
      # managedK8sSystemMetricCollectionEnabled: '{{
.Values.telegraf installer.kubernetes.shim managed k8s system metric colle
ction }}'
      # # Collect kubernetes.pod_volume (pod ephemeral storage) metrics.
Set this to true if you want to collect these metrics.
      # podVolumeMetricCollectionEnabled: '{{
.Values.telegraf installer.kubernetes.shim pod volume metric collection
}}'
      # # Declare Rancher cluster as managed. Set this to true if your
Rancher cluster is managed as opposed to on-premise.
      # isManagedRancher: '{{
.Values.telegraf installer.kubernetes.is managed rancher }}'
    # kube-state-metrics:
      # # kube-state-metrics CPU/Mem limits and requests. By default, when
unset, kube-state-metrics has no CPU/Mem limits nor request.
      # cpuLimit:
      # memLimit:
      # cpuRequest:
      # memRequest:
      # # Comma-separated list of metrics to enable.
      # # See metric-allowlist in https://github.com/kubernetes/kube-state-
metrics/blob/main/docs/cli-arguments.md
      # resources:
'cronjobs,daemonsets,deployments,ingresses,jobs,namespaces,nodes,persisten
tvolumeclaims, persistentvolumes, pods, replicasets, resourcequotas, services, s
tatefulsets'
      # # Comma-separated list of Kubernetes label keys that will be used in
the resources' labels metric.
      # # See metric-labels-allowlist in https://github.com/kubernetes/kube-
state-metrics/blob/main/docs/cli-arguments.md
      # labels:
'cronjobs=[*],daemonsets=[*],deployments=[*],ingresses=[*],jobs=[*],namesp
aces=[*],nodes=[*],persistentvolumeclaims=[*],persistentvolumes=[*],pods=[
*],replicasets=[*],resourcequotas=[*],services=[*],statefulsets=[*]'
      # # kube-state-metrics additional tolerations. Use the following
abbreviated single line format only.
      # # No tolerations are applied by default
      # # Example: '{key: taint1, operator: Exists, effect:
NoSchedule},{key: taint2, operator: Exists, effect: NoExecute}'
```

```
  # tolerations: ''
    # # Settings for the Events Log feature.
    # logs:
      # # If Fluent Bit should read new files from the head, not tail.
      # # See Read_from_Head in
https://docs.fluentbit.io/manual/pipeline/inputs/tail
      # readFromHead: "true"
      # # Network protocol that Fluent Bit should use for DNS: "UDP" or
"TCP".
      # dnsMode: "UDP"
      # # Logs additional tolerations. Use the following abbreviated single
line format only.
      # # Inspect fluent-bit-ds to view tolerations which are always
present. No tolerations are applied by default for event-exporter.
      # # Example: '{key: taint1, operator: Exists, effect:
NoSchedule},{key: taint2, operator: Exists, effect: NoExecute}'
      # fluent-bit-tolerations: ''
      # event-exporter-tolerations: ''
    # # Settings for the Network Performance and Map feature.
    # workload-map:
      # # net-observer-l4-ds CPU/Mem limits and requests.
      # # See https://kubernetes.io/docs/concepts/configuration/manage-
resources-containers/
     # cpuLimit: '500m'
      # memLimit: '500Mi'
      # cpuRequest: '100m'
      # memRequest: '500Mi'
      # # Metric aggregation interval in seconds. Min=30, Max=120
      # metricAggregationInterval: '60'
      # # Interval for bpf polling. Min=3, Max=15
      # bpfPollInterval: '8'
      # # Enable performing reverse DNS lookups on observed IPs.
      # enableDNSLookup: 'true'
      # # net-observer-l4-ds additional tolerations. Use the following
abbreviated single line format only.
      # # Inspect net-observer-l4-ds to view tolerations which are always
present.
      # # Example: '{key: taint1, operator: Exists, effect:
```

```
NoSchedule},{key: taint2, operator: Exists, effect: NoExecute}'
      # l4-tolerations: ''
      # # Set runPrivileged to true if SELinux is enabled on your Kubernetes
nodes.
      # # Note: In OpenShift environments, this is set to true
automatically.
      # runPrivileged: 'false'
    # change-management:
      # # change-observer-watch-rs CPU/Mem limits and requests.
      # # See https://kubernetes.io/docs/concepts/configuration/manage-
resources-containers/
      # cpuLimit: '500m'
      # memLimit: '500Mi'
      # cpuRequest: '100m'
      # memRequest: '500Mi'
      # # Interval in minutes after which a non-successful deployment of a
workload will be marked as failed
      # failureDeclarationIntervalMins: '30'
      # # Frequency at which workload deployment in-progress events are sent
      # deployAggrIntervalSeconds: '300'
      # # Frequency at which non-workload deployments are combined and sent
      # nonWorkloadAggrIntervalSeconds: '15'
      # # A set of regular expressions used in env names and data maps whose
value will be redacted
      # termsToRedact: '"pwd", "password", "token", "apikey", "api-key",
"jwt"'
      # # A comma separated list of additional kinds to watch from the
default set of kinds watched by the collector
      # # Each kind will have to be prefixed by its apigroup
      # # Example: 'authorization.k8s.io.subjectaccessreviews'
      # additionalKindsToWatch: ''
      # # A comma separated list of kinds to ignore from watching from the
default set of kinds watched by the collector
      # # Each kind will have to be prefixed by its apigroup
      # # Example: 'networking.k8s.io.networkpolicies,batch.jobs'
      # kindsToIgnoreFromWatch: ''
      # # Frequency with which log records are sent to CI from the collector
```
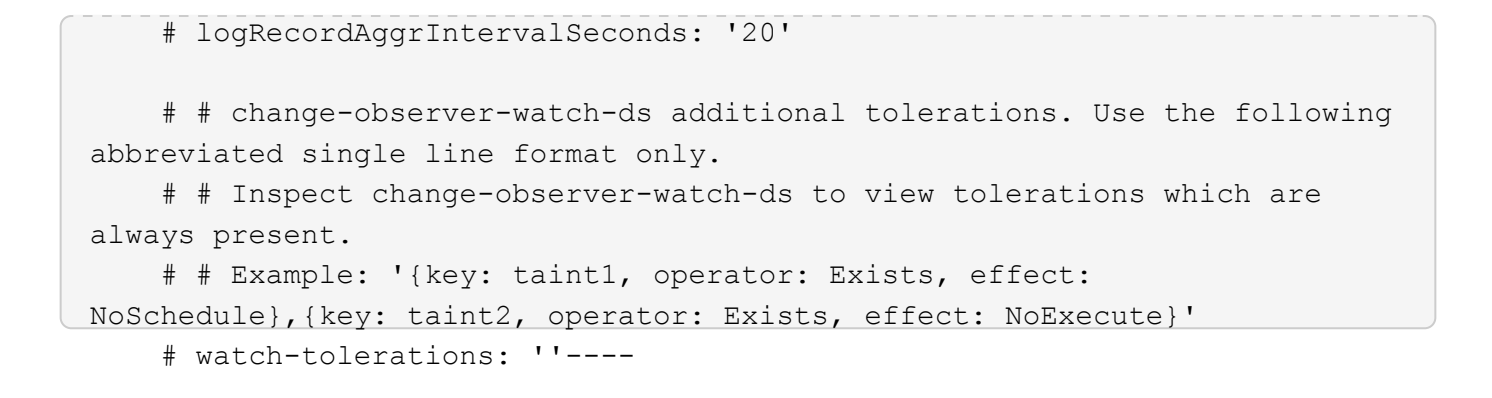

## <span id="page-38-0"></span>**Pagina dei dettagli del cluster Kubernetes**

La pagina dei dettagli del cluster Kubernetes visualizza una panoramica dettagliata del cluster Kubernetes.

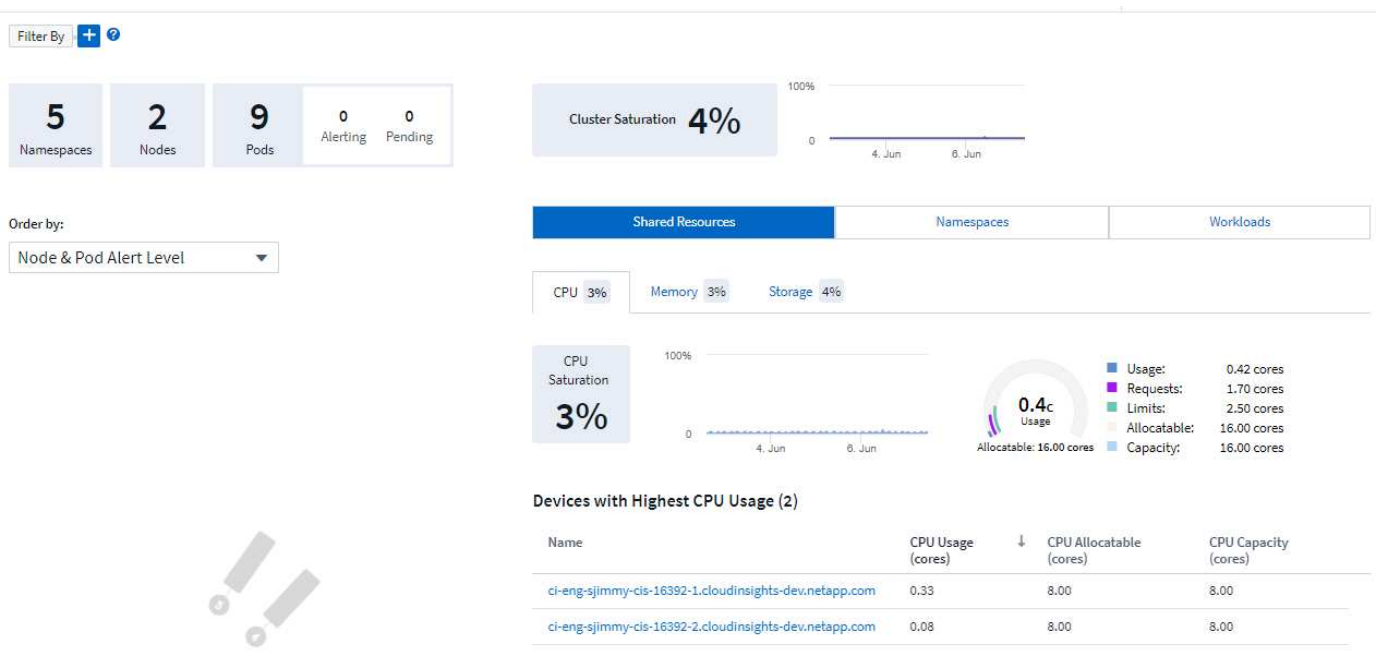

## **Namespace, Node e Pod Counts**

I conteggi nella parte superiore della pagina mostrano il numero totale di spazi dei nomi, nodi e pod nel cluster, nonché il numero di pop-of che sono attualmente in stato di avviso e in sospeso.

### **Risorse condivise e saturazione**

Nella parte superiore destra della pagina dei dettagli si trova la saturazione del cluster come percentuale corrente e un grafico che mostra la tendenza recente nel tempo. La saturazione del cluster è la più alta tra CPU, memoria o saturazione dello storage in ogni punto del tempo.

Di seguito, la pagina mostra per impostazione predefinita l'utilizzo di **risorse condivise**, con schede per CPU, memoria e storage. Ogni scheda mostra la percentuale di saturazione e l'andamento nel tempo, con ulteriori dettagli sull'utilizzo. Per lo storage, il valore mostrato è maggiore tra il backend e la saturazione del file system, che vengono calcolati in modo indipendente.

I dispositivi con il massimo utilizzo sono mostrati in una tabella nella parte inferiore. Fare clic su un collegamento qualsiasi per esplorare questi dispositivi.

## **Spazi dei nomi**

La scheda Namespaces visualizza un elenco di tutti gli spazi dei nomi nell'ambiente Kubernetes, mostrando l'utilizzo di CPU e memoria e il numero di carichi di lavoro in ogni spazio dei nomi. Fare clic sui link Name (Nome) per esplorare ciascun namespace.

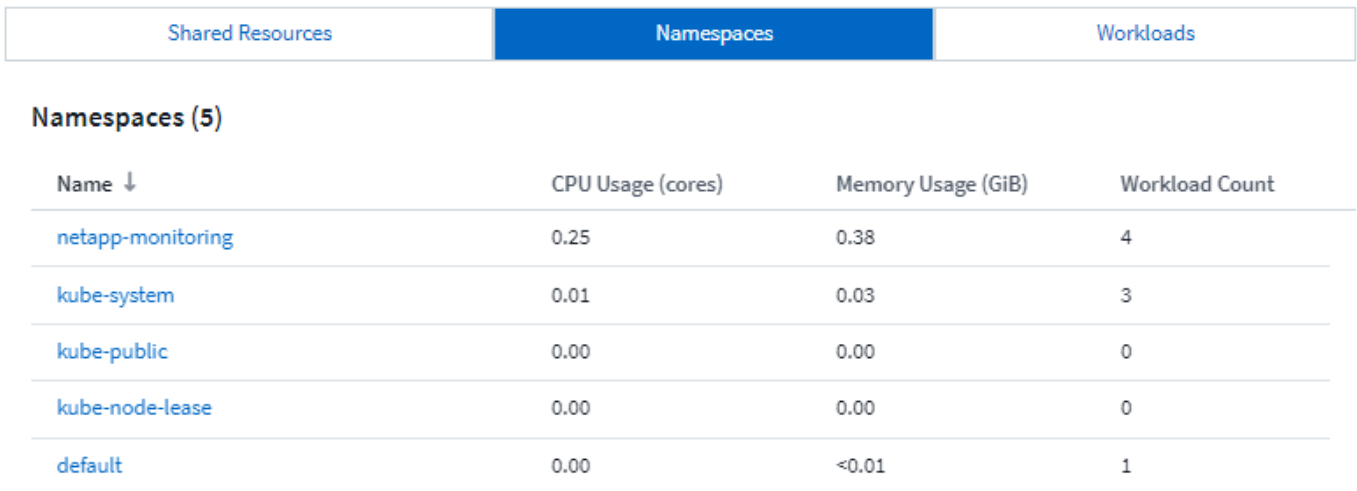

### **Carichi di lavoro**

Allo stesso modo, la scheda workload visualizza un elenco dei carichi di lavoro in ogni namespace, mostrando nuovamente l'utilizzo di CPU e memoria. Facendo clic sullo spazio dei nomi, è possibile accedere a ciascuno di essi.

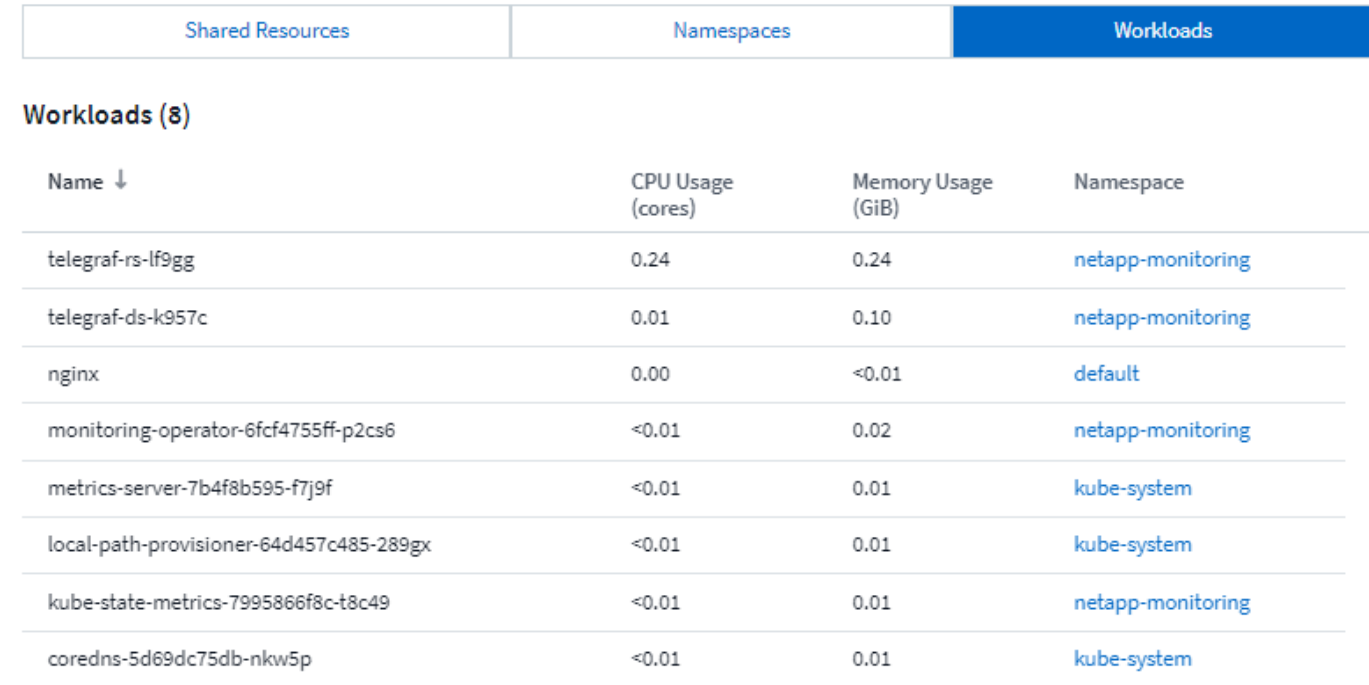

### **La "ruota" del cluster**

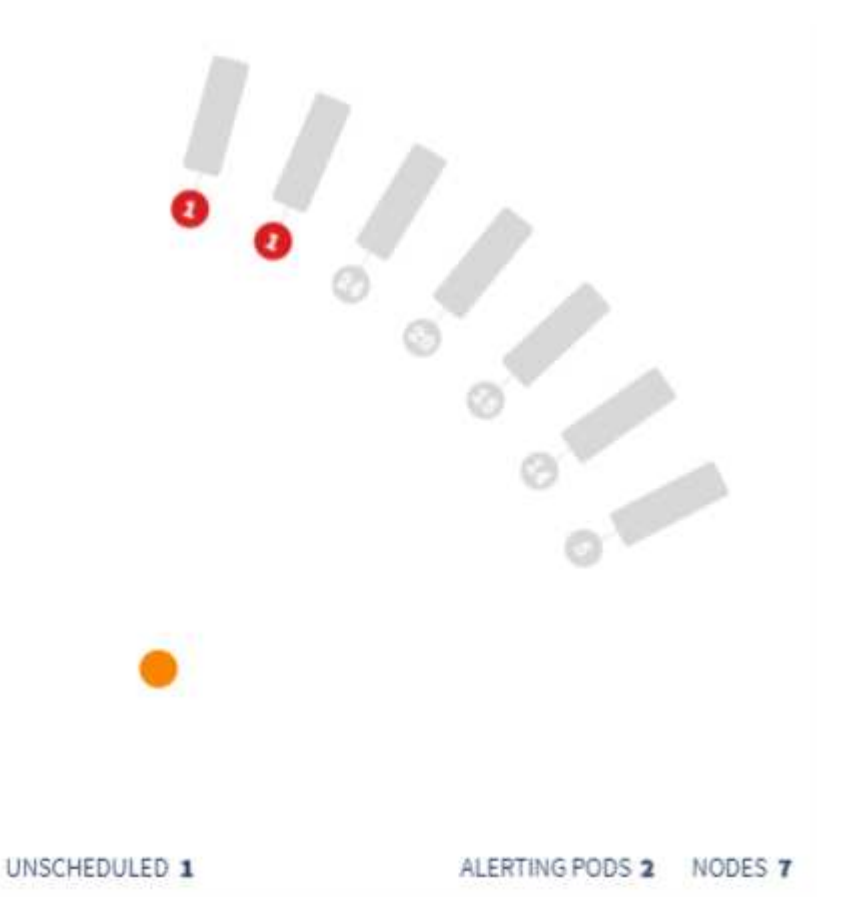

La sezione "ruota" del cluster fornisce informazioni sullo stato dei nodi e dei pod, che è possibile analizzare per ulteriori informazioni. Se il cluster contiene più nodi di quelli visualizzabili in quest'area della pagina, sarà possibile ruotare la manopola utilizzando i pulsanti disponibili.

I pod o i nodi di avviso vengono visualizzati in rosso. Le aree di "avvertenza" sono visualizzate in arancione. I pod non pianificati (ovvero non collegati) vengono visualizzati nell'angolo inferiore della "ruota" del cluster.

Passando il mouse su un pod (cerchio) o su un nodo (barra) si estende la vista del nodo.

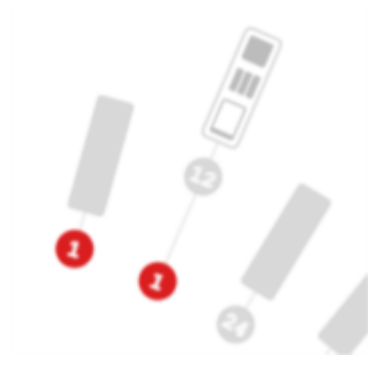

Facendo clic sul pod o sul nodo in tale vista, viene eseguito lo zoom avanti nella vista Expanded Node (nodo espanso).

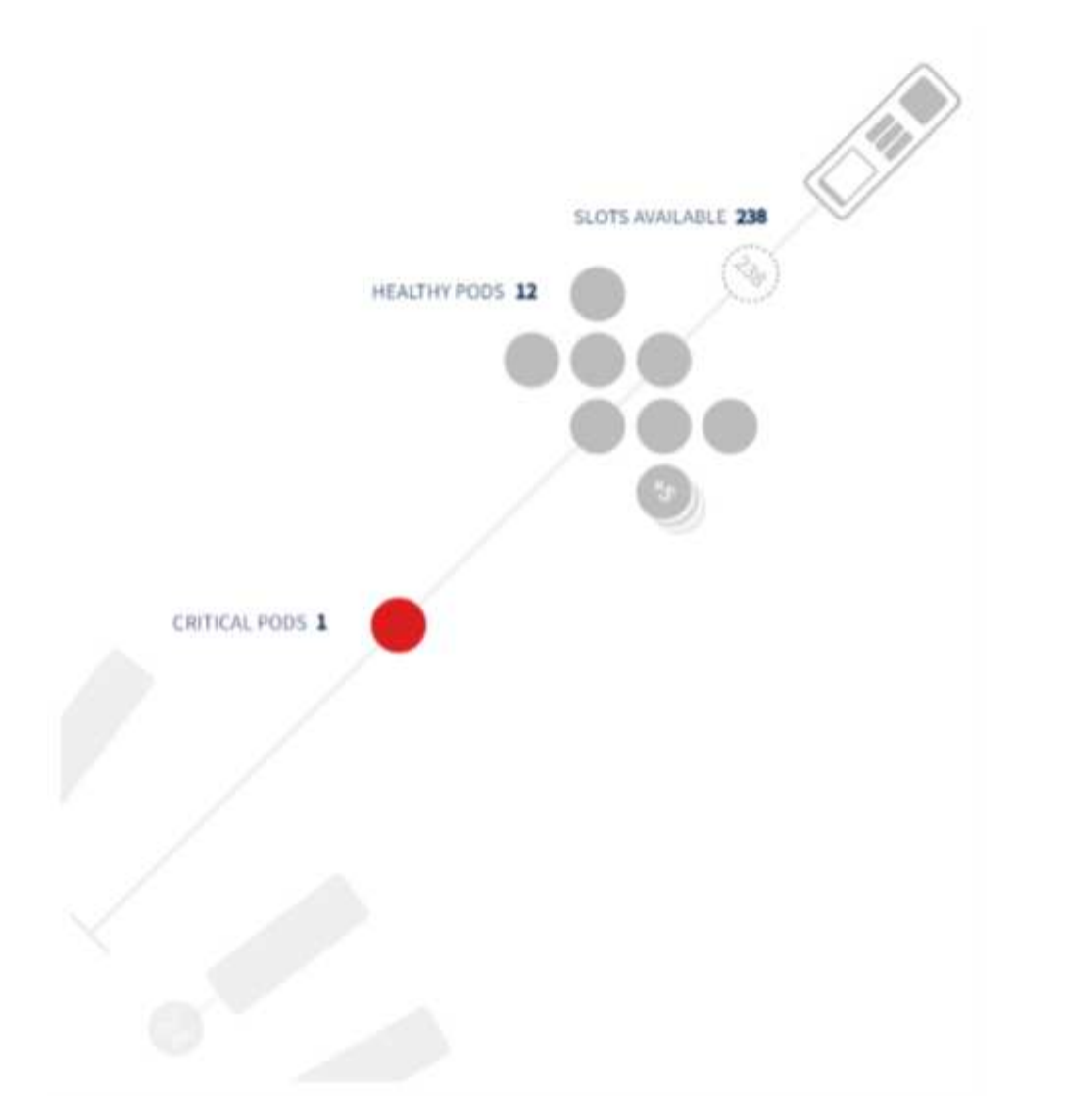

Da qui, è possibile passare il mouse su un elemento per visualizzare i dettagli relativi a tale elemento. Ad esempio, passando il mouse sul pod critico in questo esempio vengono visualizzati i dettagli relativi a tale pod.

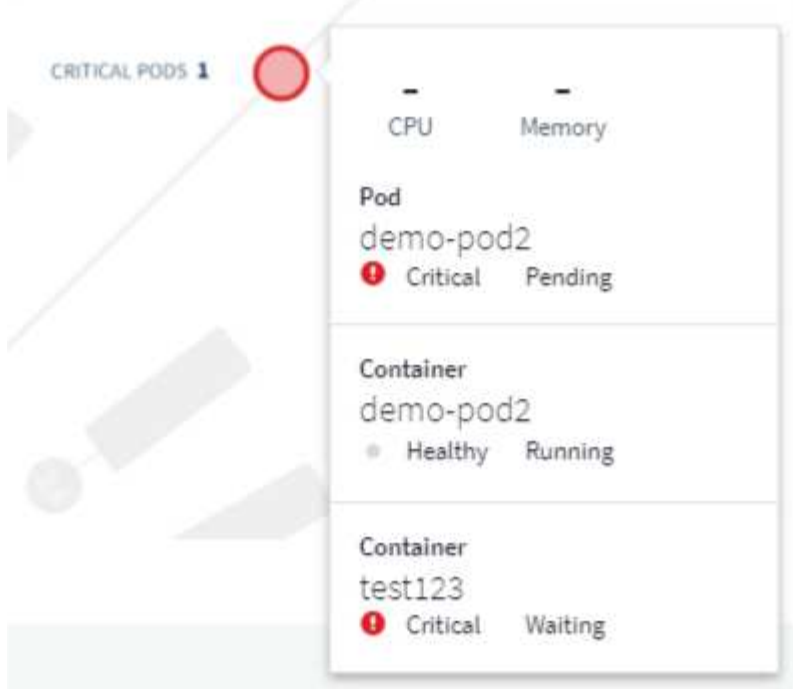

È possibile visualizzare le informazioni relative a filesystem, memoria e CPU passando il mouse sugli elementi Node.

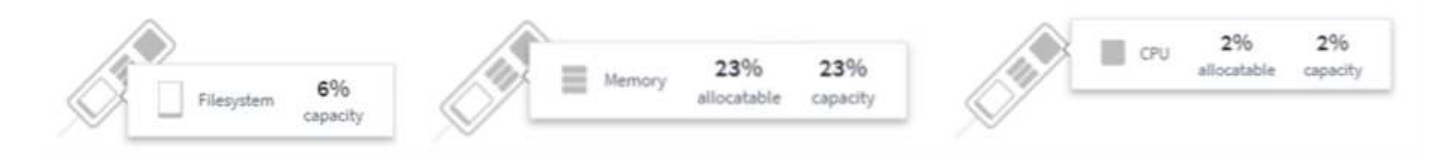

## **Una nota sugli indicatori**

Gli indicatori della memoria e della CPU mostrano tre colori, in quanto indicano *used* in relazione alla *capacità allocabile* e alla *capacità totale*.

## <span id="page-42-0"></span>**Kubernetes Network Performance Monitoring and Map**

Le funzionalità MAP e di Kubernetes Network Performance Monitoring semplificano il troubleshooting mappando le dipendenze tra i servizi (anche denominati workload) e offrono visibilità real-time sulle latenze delle performance di rete e sulle anomalie per identificare i problemi di performance prima che incidano sugli utenti.

Questa funzionalità aiuta le organizzazioni a ridurre i costi complessivi analizzando e revisionando i flussi di traffico Kubernetes.

Caratteristiche principali: • La mappa del carico di lavoro presenta le dipendenze e i flussi dei carichi di lavoro di Kubernetes e evidenzia i problemi di rete e di performance. • Monitora il traffico di rete tra pod, carichi di lavoro e nodi Kubernetes; identifica l'origine dei problemi di traffico e latenza. • Riduci i costi complessivi analizzando il traffico di rete in entrata, in uscita, cross-region e cross-zone.

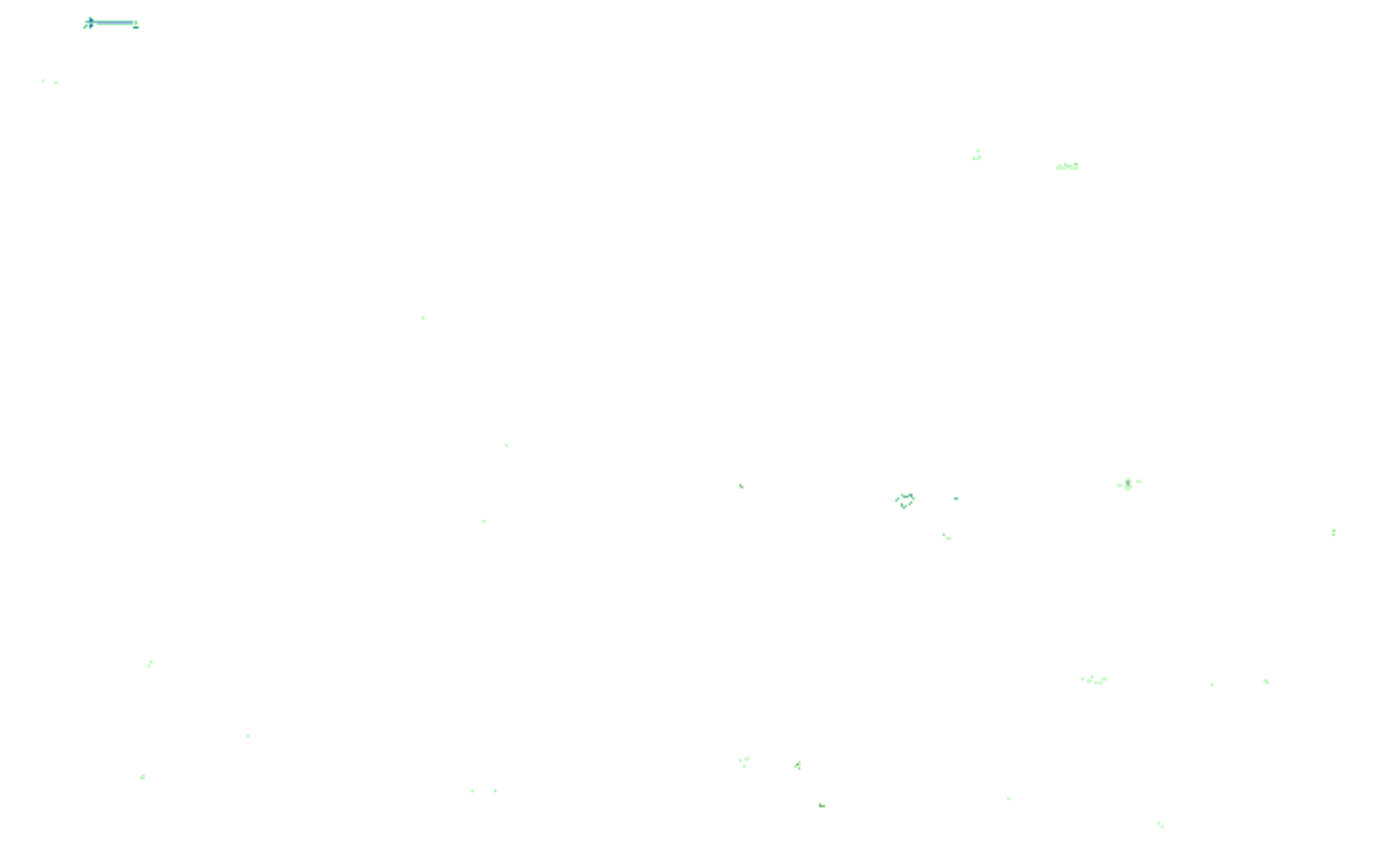

## **Prerequisiti**

Prima di poter utilizzare Kubernetes Network Performance Monitoring and Map, è necessario aver configurato ["NetApp Kubernetes Monitoring Operator"](#page-8-0) per attivare questa opzione. Durante l'implementazione dell'operatore, selezionare la casella di controllo "Network Performance and Map" (prestazioni di rete e mappa) per attivarla. È inoltre possibile attivare questa opzione accedendo a una landing page di Kubernetes e selezionando "Modify Deployment" (Modifica distribuzione).

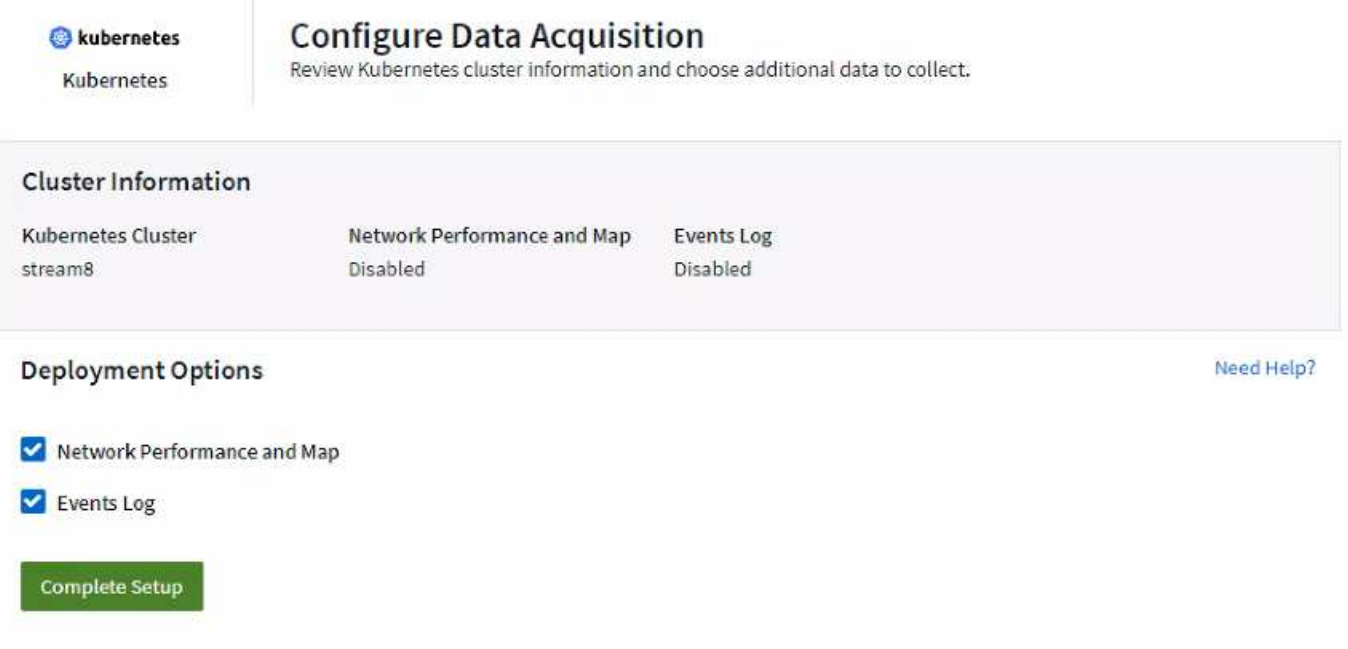

## **Monitor**

La mappa del carico di lavoro utilizza ["monitor"](https://docs.netapp.com/it-it/cloudinsights/task_create_monitor.html) per ricavare informazioni. Cloud Insights fornisce una serie di monitor Kubernetes predefiniti (si noti che per impostazione predefinita potrebbero essere *in pausa*). È possibile *riprendere* (ad esempio attivare) i monitor desiderati) oppure creare monitor personalizzati per gli oggetti Kubernetes, che verranno utilizzati anche dalla mappa del carico di lavoro.

È possibile creare avvisi Cloud Insights metric su uno qualsiasi dei tipi di oggetto riportati di seguito. Assicurarsi che i dati siano raggruppati in base al tipo di oggetto predefinito.

- kubernetes.workload
- kubernetes.demonset
- kubernetes.deployment
- kubernetes.cronjob
- kubernetes.job
- kubernetes.replicaset
- kubernetes.statefulset
- kubernetes.pod
- kubernetes.network traffic I4

### **La mappa**

La mappa mostra i servizi/carichi di lavoro e le loro relazioni tra loro. Le frecce indicano le direzioni del traffico. Passando il mouse su un carico di lavoro vengono visualizzate informazioni riepilogative per tale carico di lavoro, come si può vedere in questo esempio:

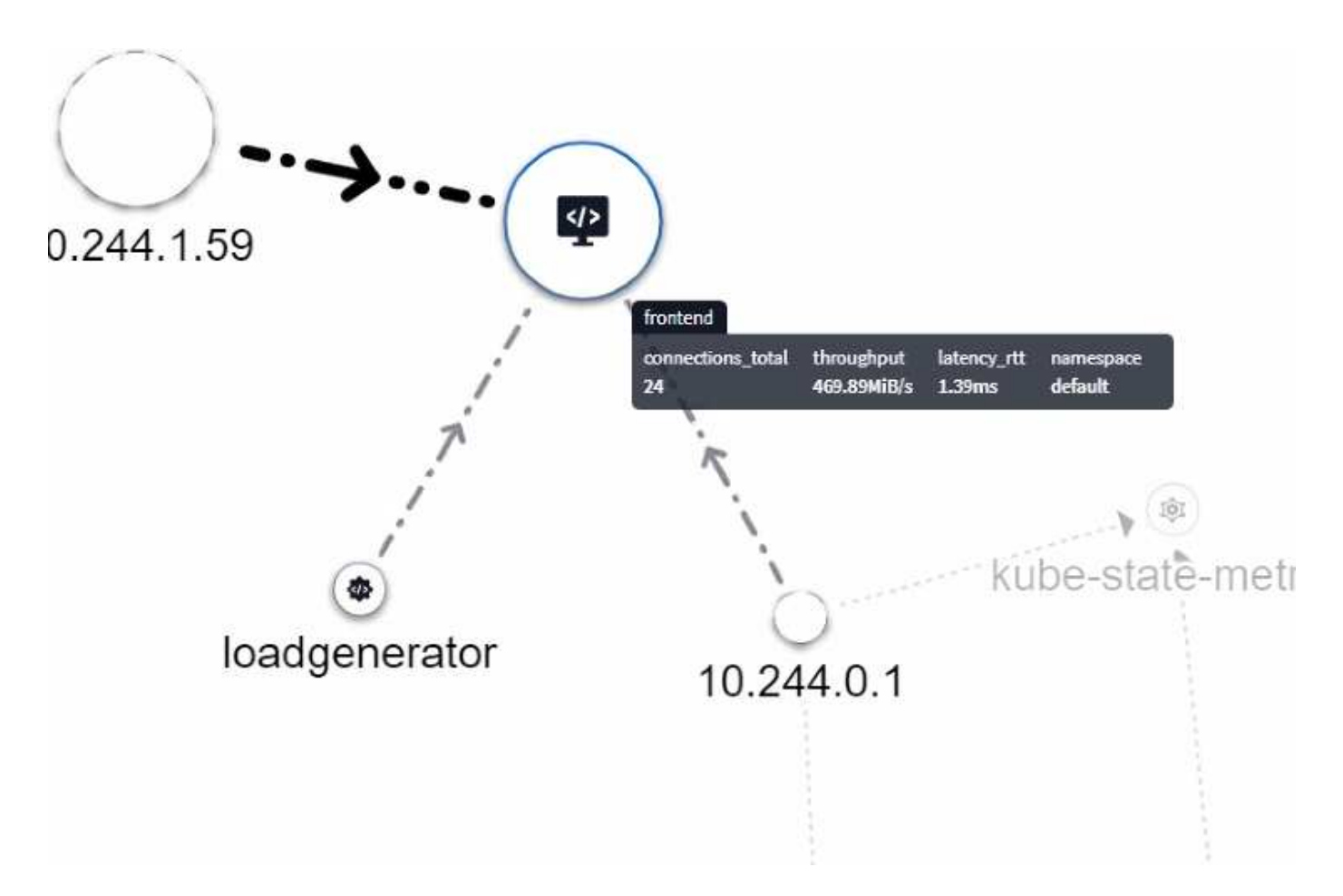

Le icone all'interno dei cerchi rappresentano diversi tipi di servizio. Si noti che le icone sono visibili solo se sono presenti gli oggetti sottostanti etichette.

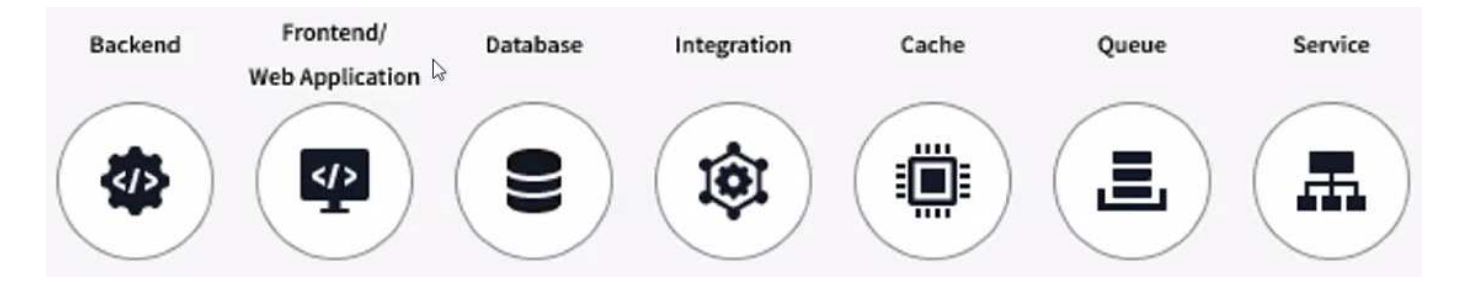

La dimensione di ciascun cerchio indica la dimensione del nodo. Si noti che queste dimensioni sono relative, il livello di zoom del browser o le dimensioni dello schermo potrebbero influire sulle dimensioni effettive dei cerchi. Allo stesso modo, lo stile della linea di traffico offre una vista a colpo d'occhio delle dimensioni della connessione; le linee solide in grassetto sono un traffico elevato, mentre le linee tratteggiate sono un traffico minore.

I numeri all'interno dei cerchi sono il numero di connessioni esterne attualmente elaborate dal servizio.

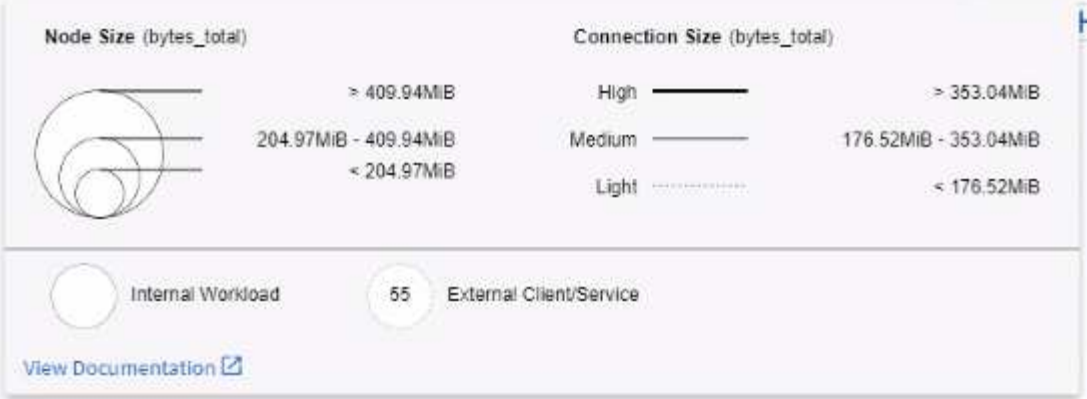

## **Avvisi e dettagli sul carico di lavoro**

I cerchi visualizzati a colori indicano un avviso o un avviso di livello critico per il carico di lavoro. Passare il puntatore del mouse sul cerchio per visualizzare un riepilogo del problema oppure fare clic sul cerchio per aprire un pannello a scorrimento con maggiori dettagli.

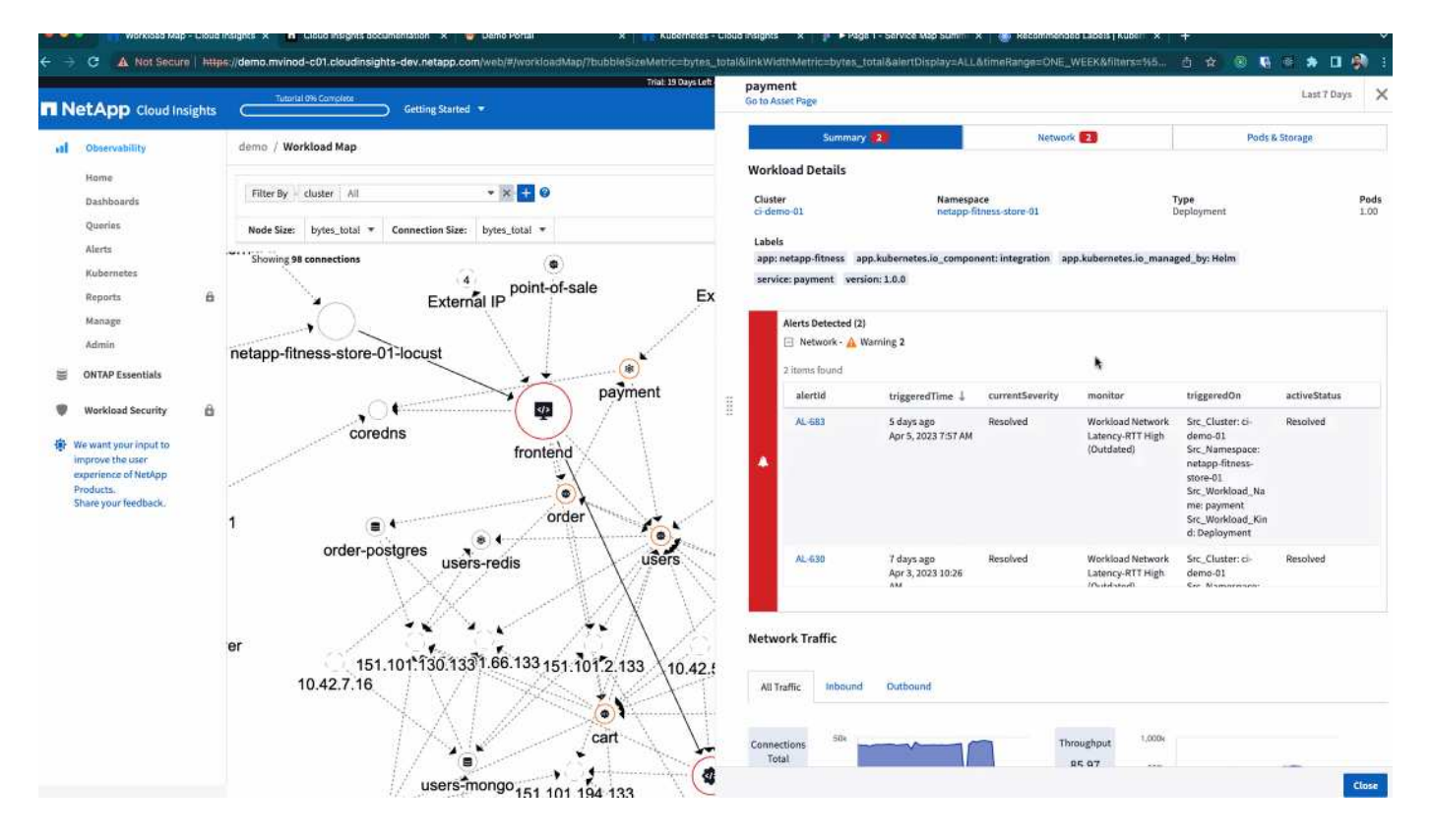

## **Ricerca e filtraggio**

Come per le altre funzionalità di Cloud Insights, è possibile impostare facilmente i filtri in modo che si concentrino sugli oggetti o sugli attributi dei carichi di lavoro specifici desiderati.

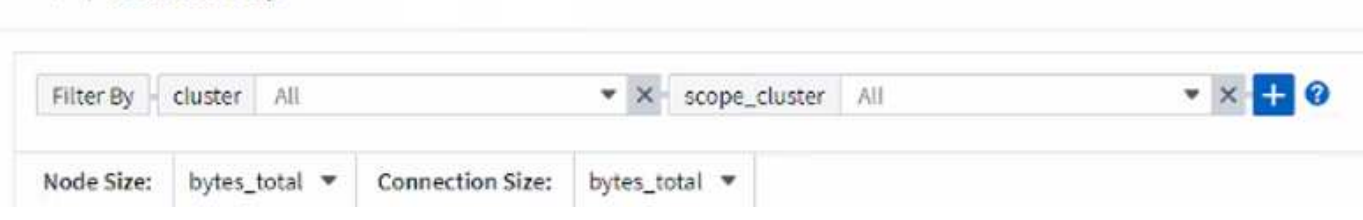

Allo stesso modo, digitando una stringa nel campo *Find* si evidenzieranno i carichi di lavoro corrispondenti.

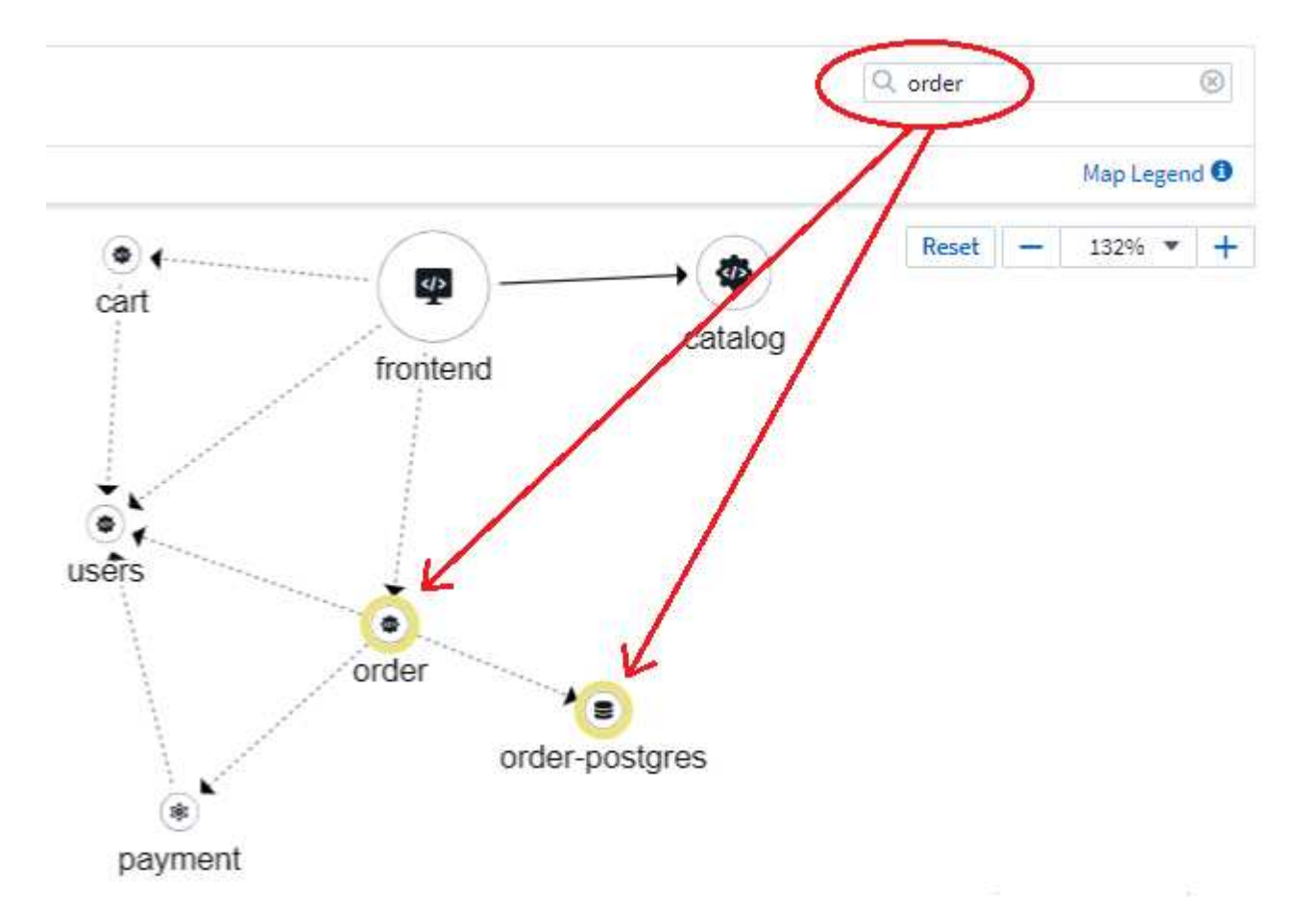

## **Etichette dei carichi di lavoro**

Le etichette dei carichi di lavoro sono necessarie se si desidera che la mappa identifichi i tipi di carichi di lavoro visualizzati (ad esempio, le icone dei cerchi). Le etichette sono derivate come segue:

- Nome del servizio/applicazione in esecuzione in termini generici
- Se l'origine è un pod:

AQA / Workload Map

- L'etichetta deriva dall'etichetta del carico di lavoro del pod
- Etichetta prevista sul carico di lavoro: App.kubernetes.io/component
- Riferimento nome etichetta: [https://kubernetes.io/docs/concepts/overview/working-with-objects/](https://kubernetes.io/docs/concepts/overview/working-with-objects/common-labels/) [common-labels/](https://kubernetes.io/docs/concepts/overview/working-with-objects/common-labels/)
- Etichette consigliate:
	- frontend
- back-end
- database
- cache
- coda
- kafka
- Se l'origine è esterna al cluster kubernetes:
	- Cloud Insights tenterà di analizzare il nome DNS risolto per estrarre il tipo di servizio.

Ad esempio, con un nome DNS risolto pari a *s3.eu-north-1.amazonaws.com*, il nome risolto viene analizzato per ottenere *s3* come tipo di servizio.

## **Tuffati in profondità**

Facendo clic con il pulsante destro del mouse su un carico di lavoro, è possibile visualizzare ulteriori opzioni. Ad esempio, da qui è possibile ingrandire per visualizzare le connessioni per quel carico di lavoro.

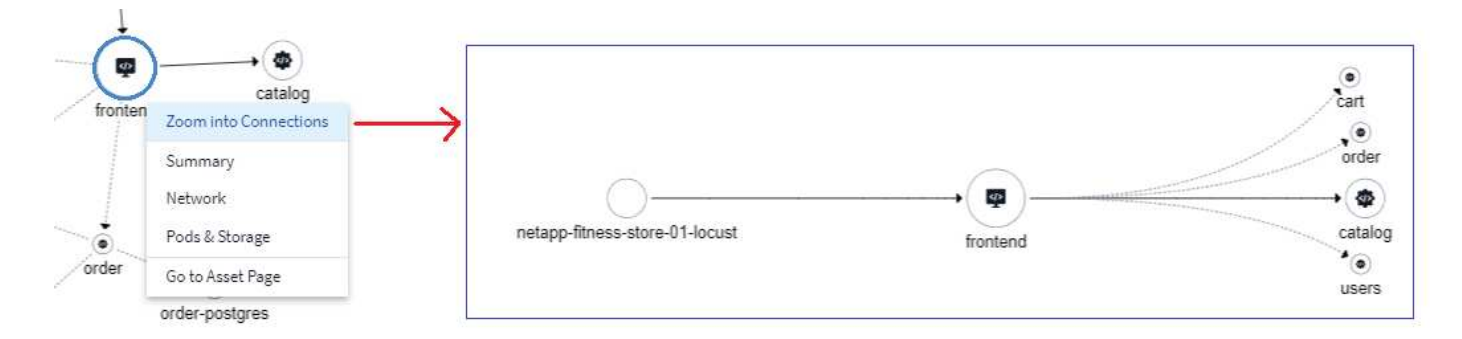

In alternativa, puoi aprire il pannello a scorrimento dei dettagli per visualizzare direttamente la scheda *Summary*, *Network* o *Pod & Storage*.

Ö

 $\times$ 

Ô

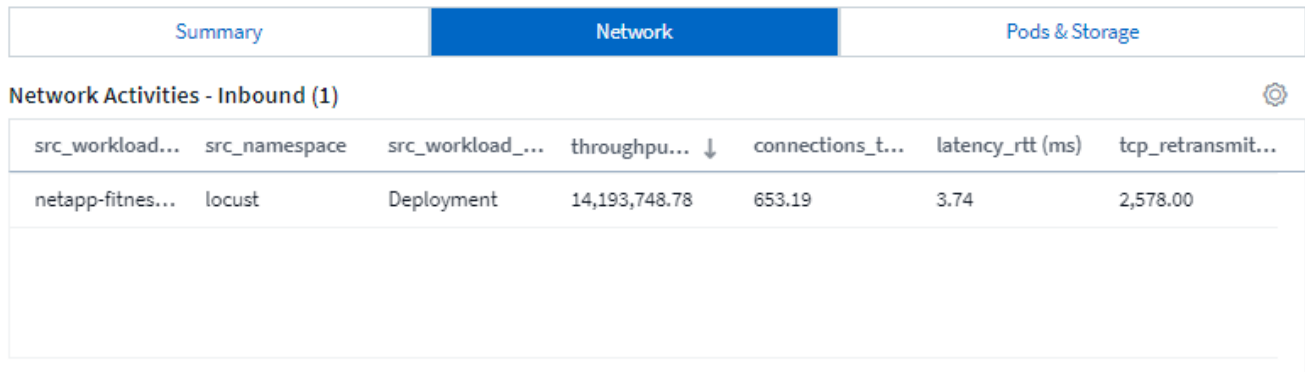

#### Network Activities - Outbound (4)

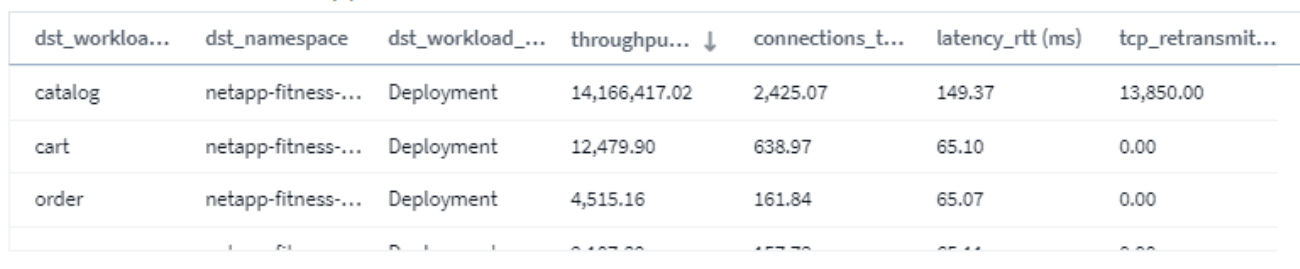

Infine, selezionando *Go to Asset Page* si apre la landing page dettagliata delle risorse per il carico di lavoro.

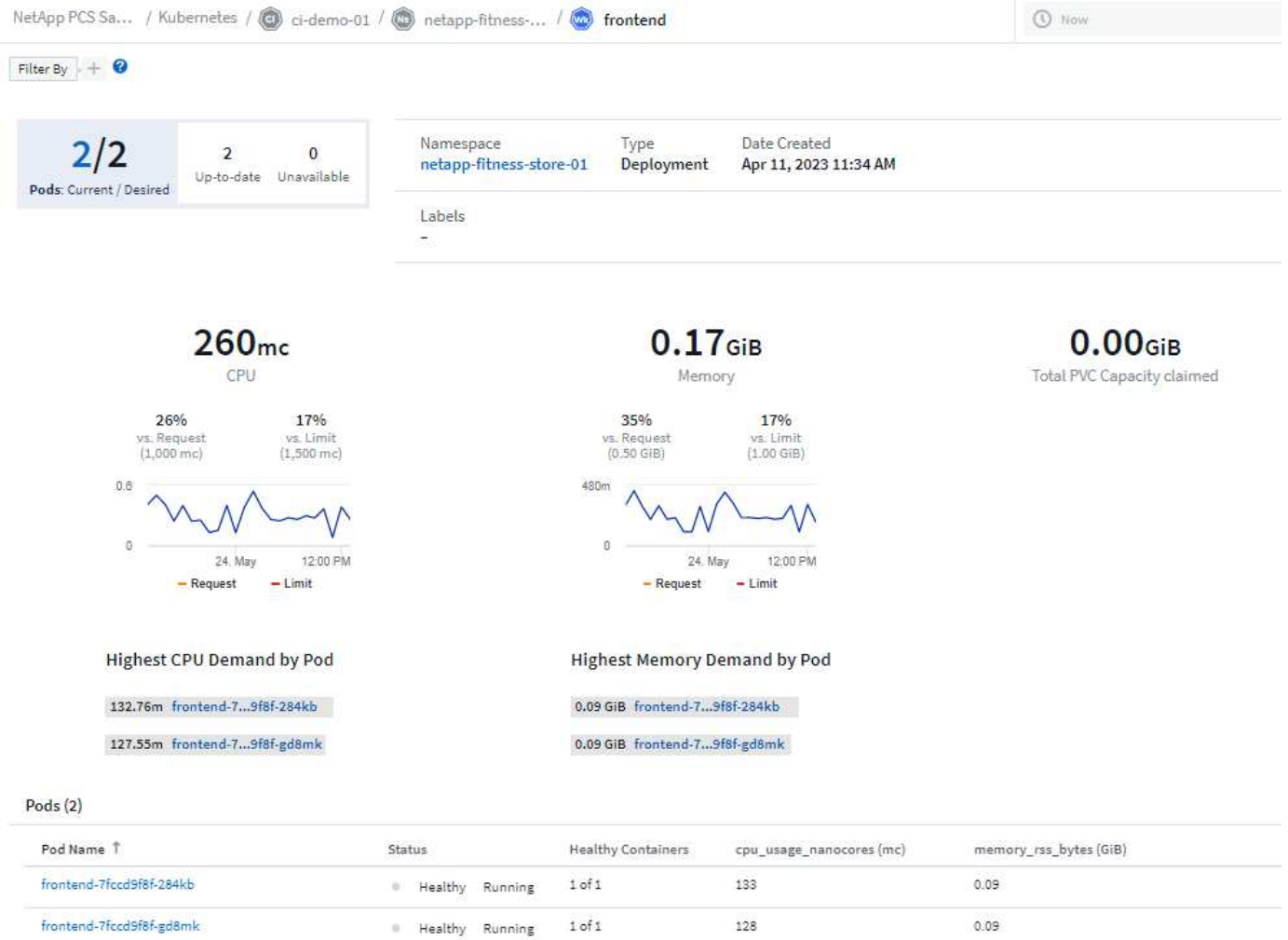

## <span id="page-50-0"></span>**Analytics delle modifiche di Kubernetes**

Kubernetes Change Analytics offre una vista completa delle recenti modifiche all'ambiente K8s. Gli avvisi e lo stato dell'implementazione sono a portata di mano. Con Change Analytics, puoi monitorare ogni modifica di implementazione e configurazione e correlarla con lo stato e le performance dei servizi, dell'infrastruttura e dei cluster K8s.

Tenere presente quanto segue:

- Negli ambienti multi-tenant, è possibile che si verifichino interruzioni a causa di modifiche non configurate correttamente. In ambienti molto dinamici, l'analisi delle modifiche Cloud Insights potrebbe non essere in grado di tenere traccia correttamente di tutte le modifiche.
- Change Analytics offre un singolo riquadro per visualizzare e correlare lo stato dei carichi di lavoro e le modifiche alla configurazione. Questo può essere utile nella risoluzione dei problemi degli ambienti dinamici.

Per visualizzare Kubernetes Change Analytics, accedere a **Kubernetes > Change Analysis**.

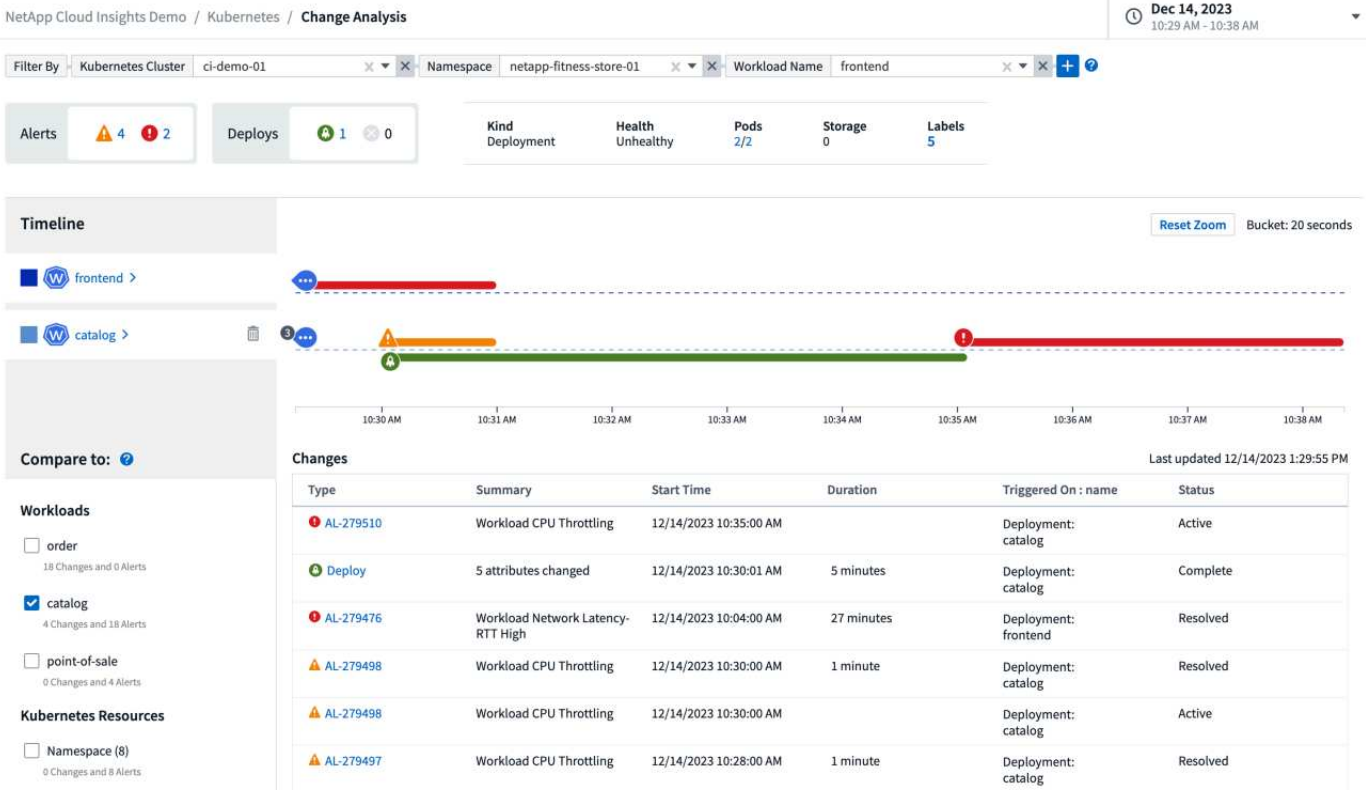

La pagina viene aggiornata automaticamente in base all'intervallo di tempo Cloud Insights attualmente selezionato. Intervalli di tempo più piccoli significano un aggiornamento dello schermo più frequente.

## **Filtraggio**

.

Come per tutte le funzionalità di Cloud Insights, filtrare l'elenco di modifiche è intuitivo: Nella parte superiore della pagina, immettere o selezionare i valori per il cluster Kubernetes, lo spazio dei nomi o il workload oppure aggiungere i propri filtri selezionando il pulsante {+].

Quando si applica un filtro a un cluster, uno spazio dei nomi e un carico di lavoro specifici (insieme agli altri filtri impostati), viene visualizzata una timeline di distribuzione e avvisi per il carico di lavoro nello spazio dei nomi in quel cluster. Ingrandire ulteriormente facendo clic e trascinando il grafico per concentrarsi su un intervallo di tempo più specifico.

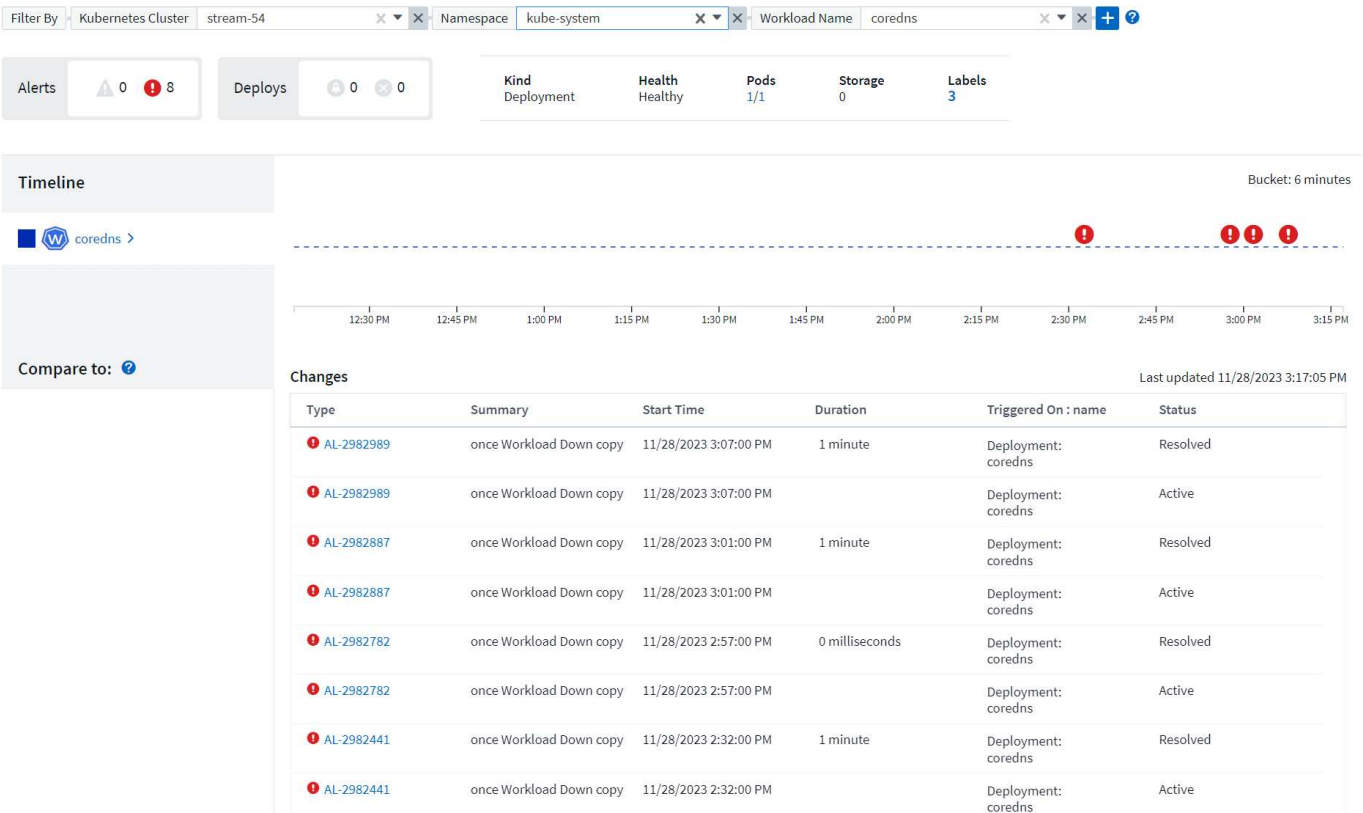

## **Stato rapido**

Al di sotto dell'area di filtraggio sono presenti diversi indicatori di livello alto. A sinistra si trova il numero di avvisi (attenzione e critico). Questo numero include gli avvisi *Active* e *Resolved*. Per visualizzare solo gli avvisi *attivi*, imposta un filtro per "Stato" e scegli "attivo".

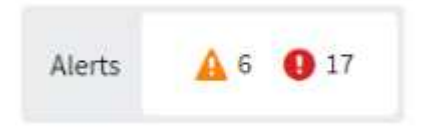

Qui viene visualizzato anche lo stato di distribuzione. Anche in questo caso, l'impostazione predefinita è quella di mostrare il numero di implementazioni *started*, *complete* e *Failed*. Per visualizzare solo le distribuzioni *non riuscite*, impostare un filtro per "Stato" e selezionare "non riuscito".

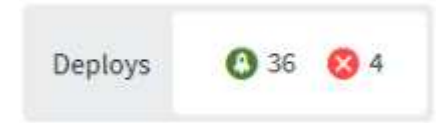

I primi 3 carichi di lavoro con un maggior numero di avvisi sono i prossimi. Il numero in rosso accanto a ciascun carico di lavoro indica il numero di avvisi relativi a tale carico di lavoro. Fare clic sul collegamento del carico di lavoro per esplorare tramite l'infrastruttura (Kubernetes Explorer), le dipendenze (Mappa del carico di lavoro) o l'analisi del registro (registri eventi).

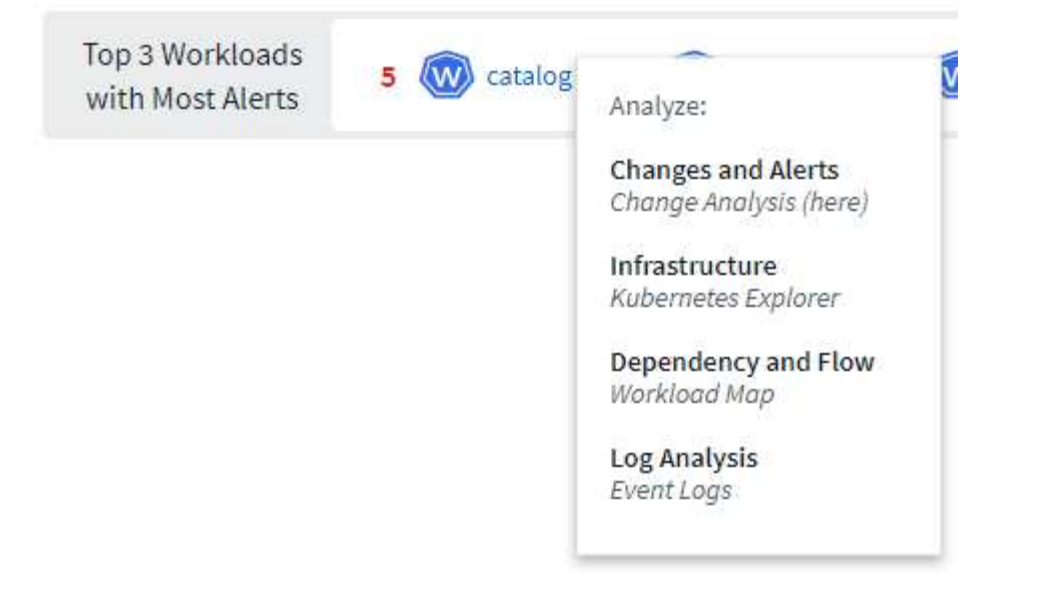

## **Pannello Dettagli**

Selezionando una modifica nell'elenco si apre un pannello che descrive la modifica in modo più dettagliato. Ad esempio, la selezione di una distribuzione non riuscita mostra un riepilogo della distribuzione, con i tempi di inizio e fine, la durata e il punto in cui è stata attivata la distribuzione, con i collegamenti per esplorare tali risorse. Visualizza inoltre il motivo dell'errore, le eventuali modifiche correlate e gli eventi associati.

#### Summary

**Triggered On** 

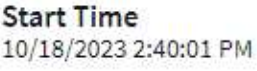

 $\textcircled{c}$  ci-demo-01 >

 $N<sub>S</sub>$ 

 $(\mathbf{W})$ 

netapp-fitness-store-01 >

billing-accounts >

**End Time** 10/18/2023 2:50:02 PM **Duration** 10 minutes

Triggered On : kind **Deployment** 

### **Failure Detail**

#### **Reason For Failure**

ProgressDeadlineExceeded - ReplicaSet "billing-accounts-6ddc7df546" has timed out progressing.

#### Message

Failed deploy

## Changes (2)

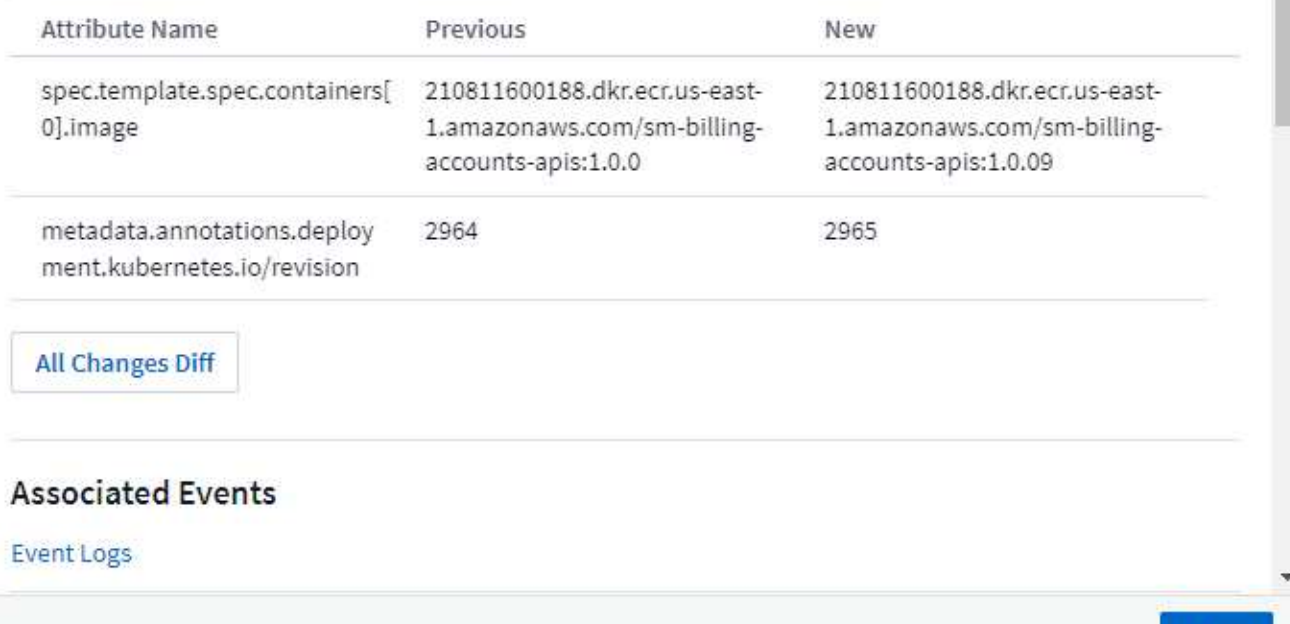

La selezione di un avviso fornisce dettagli sull'avviso, compreso il monitor che ha attivato l'avviso, nonché un grafico che mostra una timeline visiva per l'avviso.

Close

#### **Informazioni sul copyright**

Copyright © 2024 NetApp, Inc. Tutti i diritti riservati. Stampato negli Stati Uniti d'America. Nessuna porzione di questo documento soggetta a copyright può essere riprodotta in qualsiasi formato o mezzo (grafico, elettronico o meccanico, inclusi fotocopie, registrazione, nastri o storage in un sistema elettronico) senza previo consenso scritto da parte del detentore del copyright.

Il software derivato dal materiale sottoposto a copyright di NetApp è soggetto alla seguente licenza e dichiarazione di non responsabilità:

IL PRESENTE SOFTWARE VIENE FORNITO DA NETAPP "COSÌ COM'È" E SENZA QUALSIVOGLIA TIPO DI GARANZIA IMPLICITA O ESPRESSA FRA CUI, A TITOLO ESEMPLIFICATIVO E NON ESAUSTIVO, GARANZIE IMPLICITE DI COMMERCIABILITÀ E IDONEITÀ PER UNO SCOPO SPECIFICO, CHE VENGONO DECLINATE DAL PRESENTE DOCUMENTO. NETAPP NON VERRÀ CONSIDERATA RESPONSABILE IN ALCUN CASO PER QUALSIVOGLIA DANNO DIRETTO, INDIRETTO, ACCIDENTALE, SPECIALE, ESEMPLARE E CONSEQUENZIALE (COMPRESI, A TITOLO ESEMPLIFICATIVO E NON ESAUSTIVO, PROCUREMENT O SOSTITUZIONE DI MERCI O SERVIZI, IMPOSSIBILITÀ DI UTILIZZO O PERDITA DI DATI O PROFITTI OPPURE INTERRUZIONE DELL'ATTIVITÀ AZIENDALE) CAUSATO IN QUALSIVOGLIA MODO O IN RELAZIONE A QUALUNQUE TEORIA DI RESPONSABILITÀ, SIA ESSA CONTRATTUALE, RIGOROSA O DOVUTA A INSOLVENZA (COMPRESA LA NEGLIGENZA O ALTRO) INSORTA IN QUALSIASI MODO ATTRAVERSO L'UTILIZZO DEL PRESENTE SOFTWARE ANCHE IN PRESENZA DI UN PREAVVISO CIRCA L'EVENTUALITÀ DI QUESTO TIPO DI DANNI.

NetApp si riserva il diritto di modificare in qualsiasi momento qualunque prodotto descritto nel presente documento senza fornire alcun preavviso. NetApp non si assume alcuna responsabilità circa l'utilizzo dei prodotti o materiali descritti nel presente documento, con l'eccezione di quanto concordato espressamente e per iscritto da NetApp. L'utilizzo o l'acquisto del presente prodotto non comporta il rilascio di una licenza nell'ambito di un qualche diritto di brevetto, marchio commerciale o altro diritto di proprietà intellettuale di NetApp.

Il prodotto descritto in questa guida può essere protetto da uno o più brevetti degli Stati Uniti, esteri o in attesa di approvazione.

LEGENDA PER I DIRITTI SOTTOPOSTI A LIMITAZIONE: l'utilizzo, la duplicazione o la divulgazione da parte degli enti governativi sono soggetti alle limitazioni indicate nel sottoparagrafo (b)(3) della clausola Rights in Technical Data and Computer Software del DFARS 252.227-7013 (FEB 2014) e FAR 52.227-19 (DIC 2007).

I dati contenuti nel presente documento riguardano un articolo commerciale (secondo la definizione data in FAR 2.101) e sono di proprietà di NetApp, Inc. Tutti i dati tecnici e il software NetApp forniti secondo i termini del presente Contratto sono articoli aventi natura commerciale, sviluppati con finanziamenti esclusivamente privati. Il governo statunitense ha una licenza irrevocabile limitata, non esclusiva, non trasferibile, non cedibile, mondiale, per l'utilizzo dei Dati esclusivamente in connessione con e a supporto di un contratto governativo statunitense in base al quale i Dati sono distribuiti. Con la sola esclusione di quanto indicato nel presente documento, i Dati non possono essere utilizzati, divulgati, riprodotti, modificati, visualizzati o mostrati senza la previa approvazione scritta di NetApp, Inc. I diritti di licenza del governo degli Stati Uniti per il Dipartimento della Difesa sono limitati ai diritti identificati nella clausola DFARS 252.227-7015(b) (FEB 2014).

#### **Informazioni sul marchio commerciale**

NETAPP, il logo NETAPP e i marchi elencati alla pagina<http://www.netapp.com/TM> sono marchi di NetApp, Inc. Gli altri nomi di aziende e prodotti potrebbero essere marchi dei rispettivi proprietari.